# **I-7021/21P, I-7022, I-7024 User Manual**

#### **Warranty**

All products manufactured by ICP DAS are warranted against defective materials for a period of one year from the date of delivery to the original purchaser.

#### **Warning**

ICP DAS assume no liability for damages consequent to the use of this product. ICP DAS reserves the right to change this manual at any time without notice. The information furnished by ICP DAS is believed to be accurate and reliable. However, no responsibility is assumed by ICP DAS for its use, nor for any infringements of patents or other rights of third parties resulting from its use.

#### **Copyright**

Copyright 1999 by ICP DAS. All rights are reserved.

#### **Trademark**

The names used for identification only maybe registered trademarks of their respective companies.

Date:2001-05

# **Table of Contents**

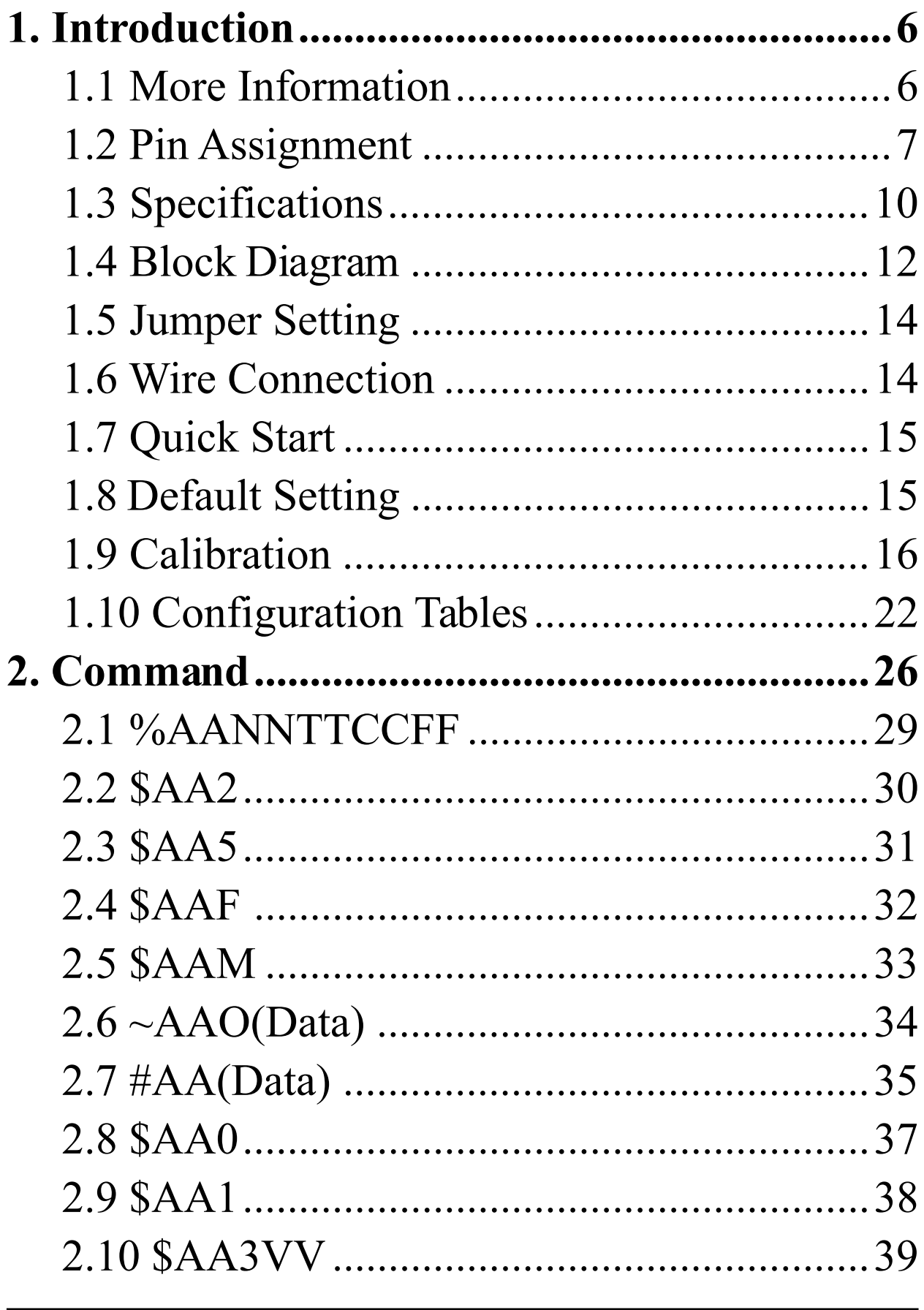

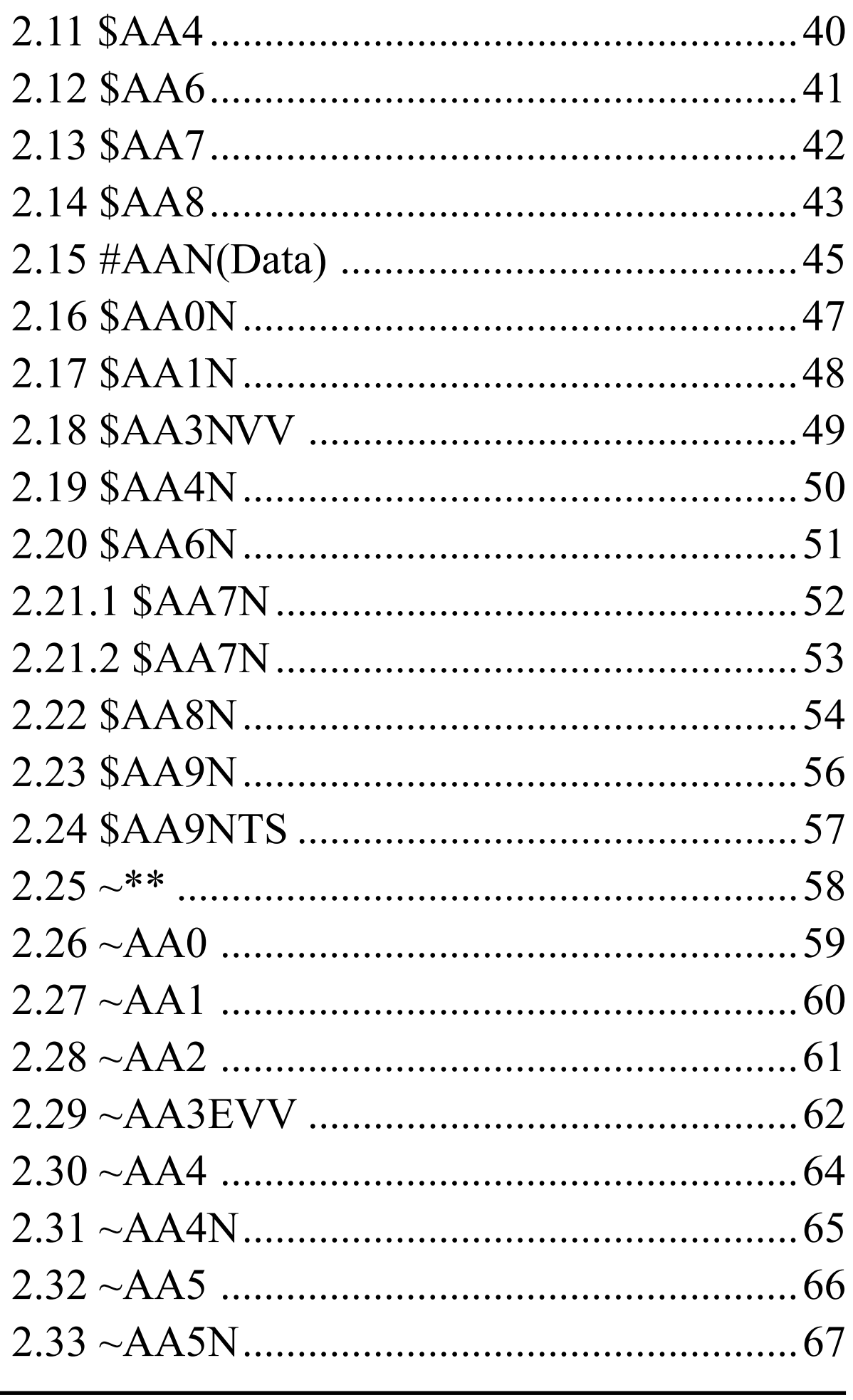

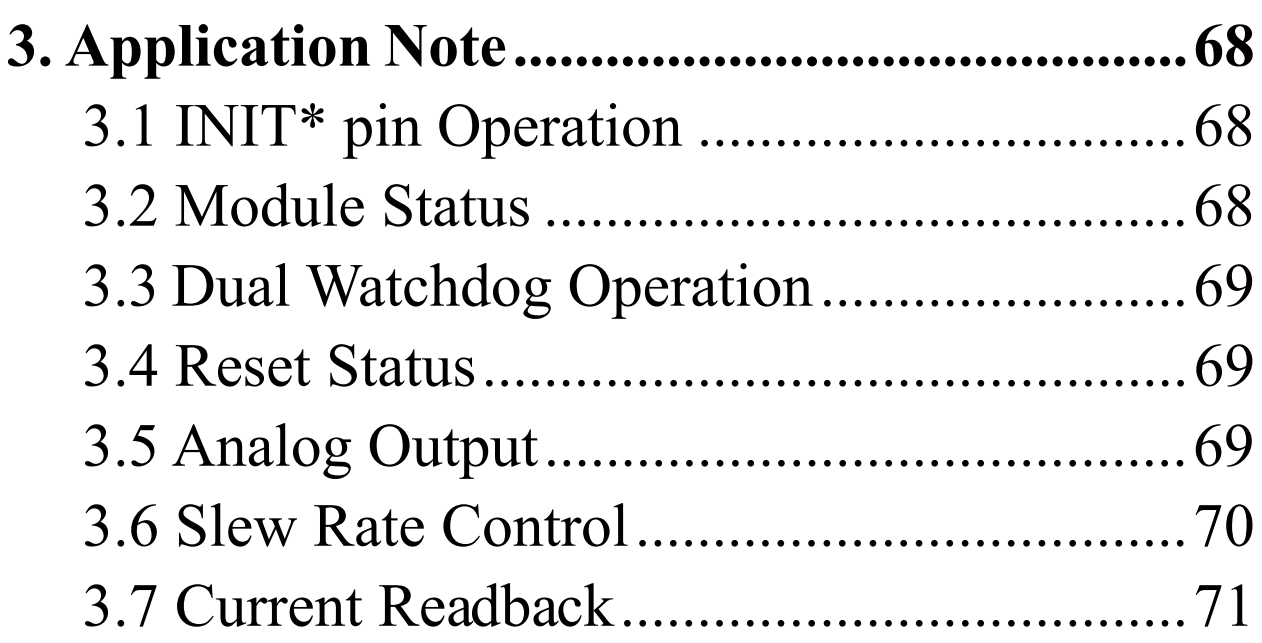

# **1. Introduction**

I-7000 is a family of network data acquisition and control modules. They provide analog-to-digital, digital-to-analog, digital input/output, timer/counter and other functions. These modules can be remote controlled by a set of commands. The basic features of I-7021, I-7021P, I-7022 and I-7024 are given as following :

- <sup>z</sup> 3000 VDC isolated analog output.
- Programmable PowerOn Value of analog output.
- Programmable slew rate.
- Software calibration.

The I-7021 is an analog output module with 12-bit resolution and current readback function. The I-7021P is similiar with I-7021 but with 16-bit resolution. The I-7022 is the dual channel version of I-7021. The I-7024 is a 4-channel analog output module, and supports bipolar voltage output.

# **1.1 More Information**

Refer to "**I-7000 Bus Converter User Manual**" chapter 1 for more information as following:

**1.1 I-7000 Overview**

- **1.2 I-7000 Related Documentation**
- **1.3 I-7000 Command Features**
- **1.4 I-7000 System Network Configuration**
- **1.5 I-7000 Dimension**

# **1.2 Pin Assignment**

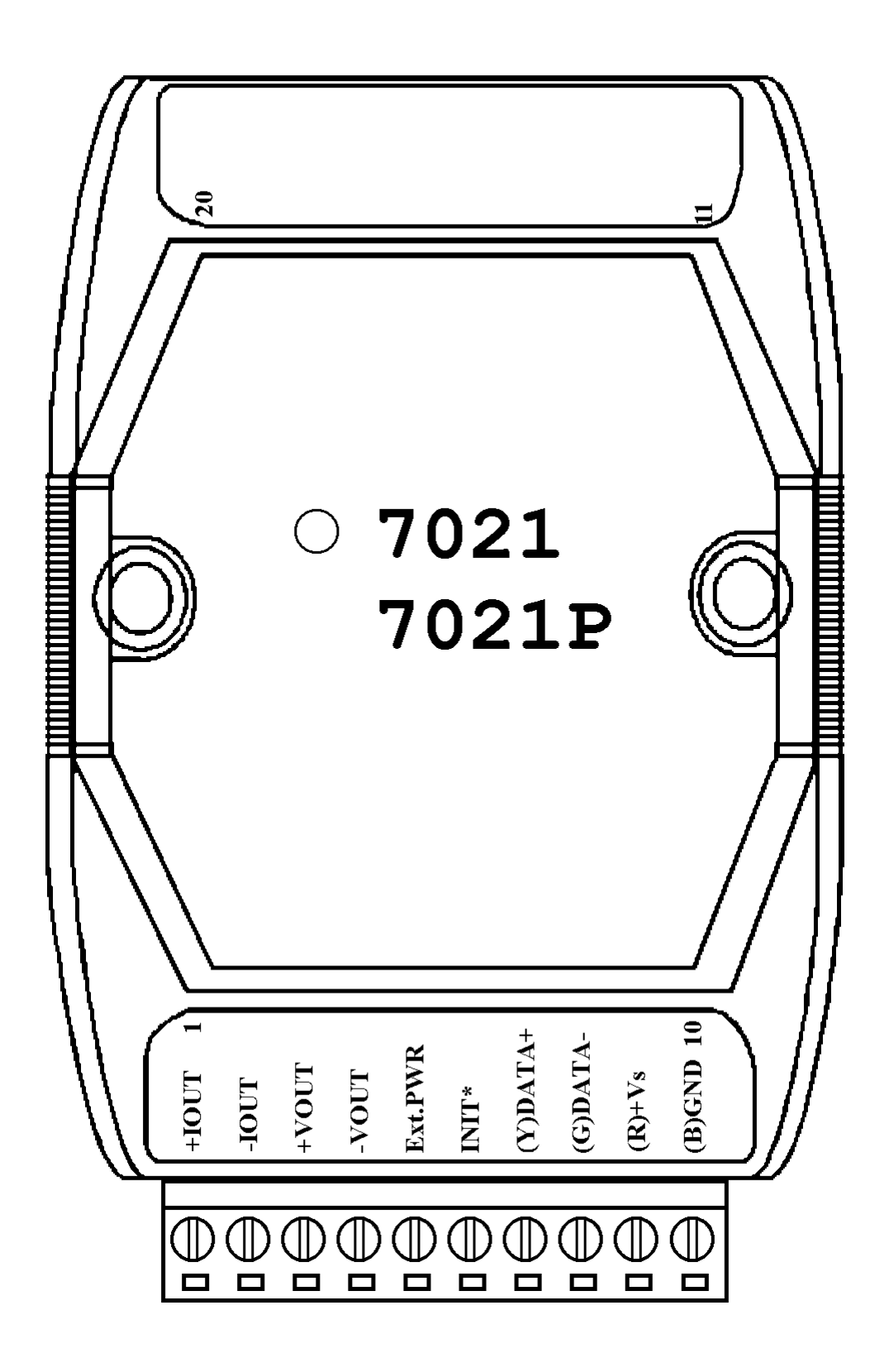

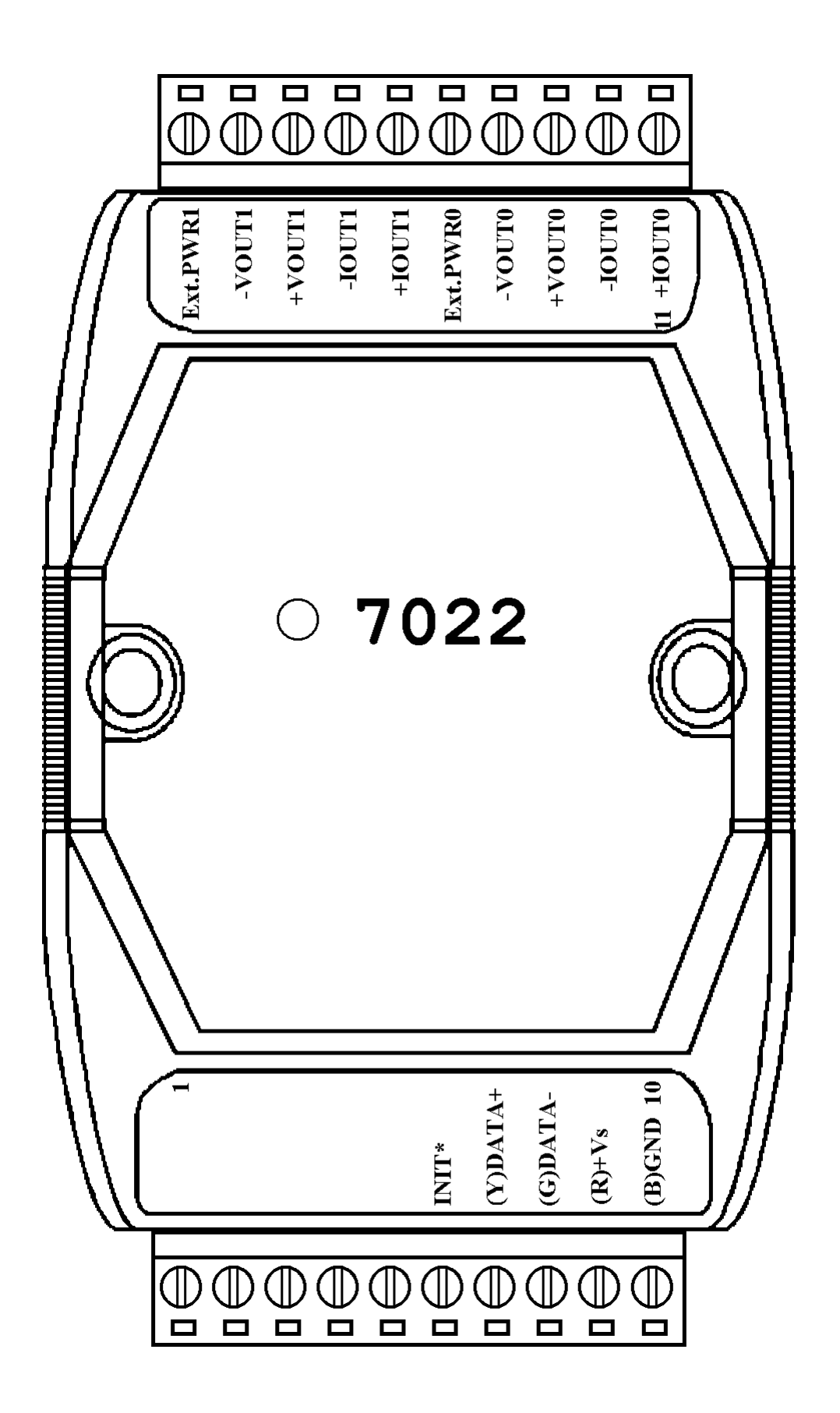

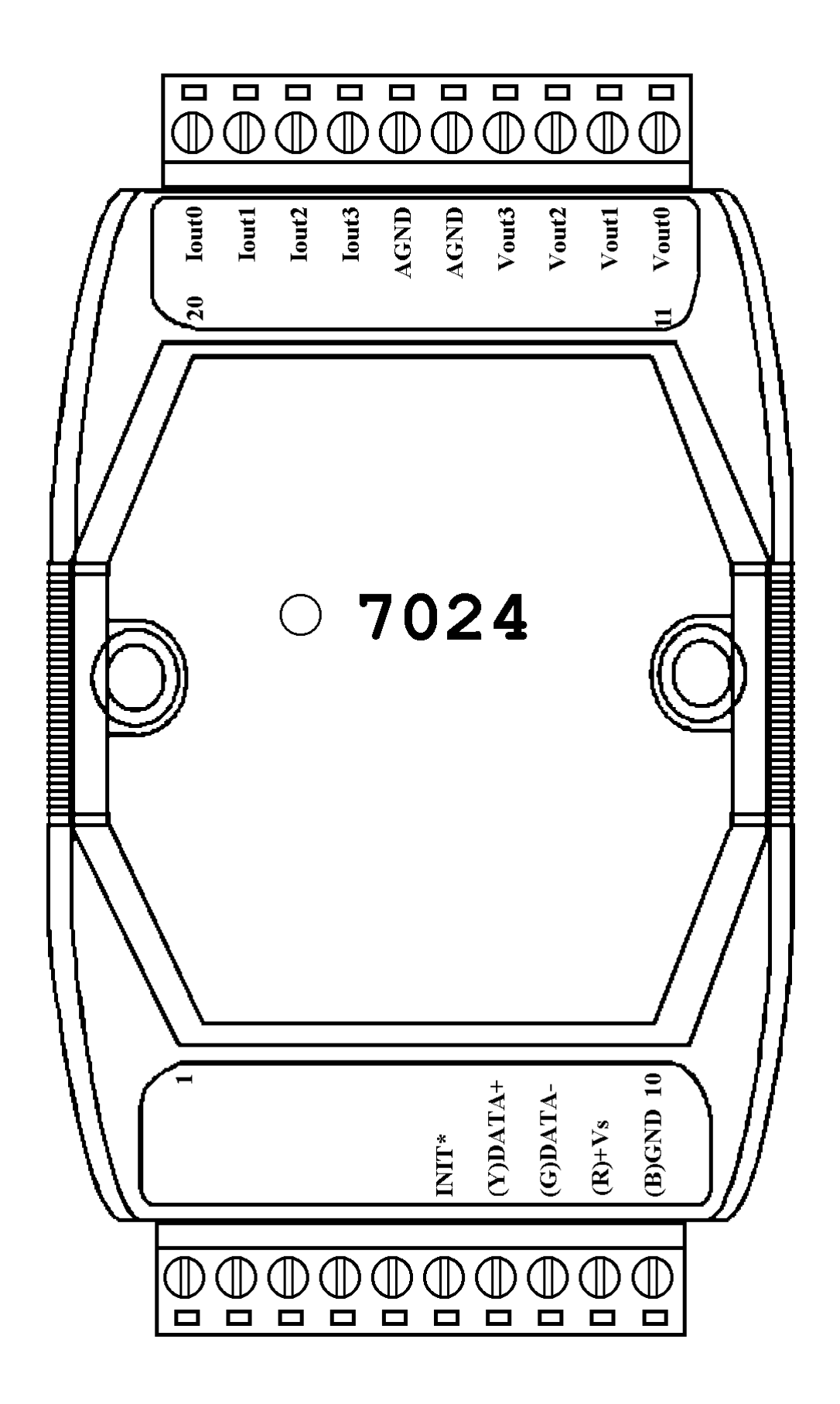

Rev:B1.2 I-7021, I-7022, I-7024 User Manual 9

# **1.3 Specifications**

#### **I-7021**

#### *Analog Output*

Output Channel : 1 Output Type : mA, V Accuracy :  $\pm 0.1\%$  of FSR Resolution :  $\pm 0.02\%$  of FSR Readback Accuracy :  $\pm 1\%$  of FSR Zero Drift : Voltage output :  $\pm 30 \mu V$ <sup>o</sup>C Current output :  $\pm 0.2 \mu A$ <sup>o</sup>C Span Temperature Coefficient :  $\pm 25$ ppm/°C Programmable Output Slope : 0.125 to 1024 mA/Second 0.0625 to 512 V/Second Voltage Output : 10mA max. Current Load Resistance : Internal power : 500 ohms External 24V : 1050 ohms Isolation : 3000VDC *Power Supply* Input :  $+10$  to  $+30$ VDC Consumption : 1.8W

# **I-7021P** *Analog Output* Output Channel : 1 Output Type : mA, V Accuracy :  $\pm 0.02\%$  of FSR Resolution  $\pm 0.002\%$  of FSR Readback Accuracy :  $\pm 1\%$  of FSR Zero Drift : Voltage output :  $\pm 10 \mu V$ <sup>o</sup>C Current output :  $\pm 0.2 \mu A$ <sup>o</sup>C Span Temperature Coefficient : ±5ppm/°C Programmable Output Slope : 0.125 to 1024 mA/Second 0.0625 to 512 V/Second Voltage Output : 10mA max. Current Load Resistance : Internal power : 500 ohms External 24V : 1050 ohms Isolation : 3000VDC *Power Supply* Input :  $+10$  to  $+30$ VDC Consumption : 1.8W

#### **I-7022**

Readback Accuracy :  $\pm 1\%$  of Zero Drift : *Analog Output* Output Channel : 2 Output Type : mA, V Accuracy :  $\pm 0.1\%$  of FSR Resolution  $\pm 0.02\%$  of FSR FSR Zero Drift : Voltage output :  $\pm 30 \mu V$ <sup>o</sup>C Current output :  $\pm 0.2 \mu A$ <sup>o</sup>C Span Temperature Coefficient :  $\pm 25$ ppm/°C Programmable Output Slope : 0.125 to 1024 mA/Second 0.0625 to 512 V/Second Voltage Output : 10mA max. Current Load Resistance : Internal power : 500 ohms External 24V : 1050 ohms Isolation : 3000VDC Channel-to-channel isolation *Power Supply* Input :  $+10$  to  $+30$ VDC Consumption : 3.0W

**I-7024** *Analog Output* Output Channel : 4 Output Type : mA, V Accuracy :  $\pm 0.1\%$  of FSR Resolution  $\pm 0.02\%$  of FSR Voltage output :  $\pm 30 \mu V$ <sup>o</sup>C Current output :  $\pm 0.2 \mu A$ <sup>o</sup>C Span Temperature Coefficient :  $\pm 20$ ppm/°C Programmable Output Slope : 0.125 to 2048 mA/Second 0.0625 to 1024 V/Second Voltage Output : 5mA max. Current Load Resistance : External 24V : 1050 ohms Isolation : 3000VDC *Power Supply* Input :  $+10$  to  $+30$ VDC Consumption : 2.3W

Rev:B1.2 I-7021, I-7022, I-7024 User Manual 11

# **1.4 Block Diagram**

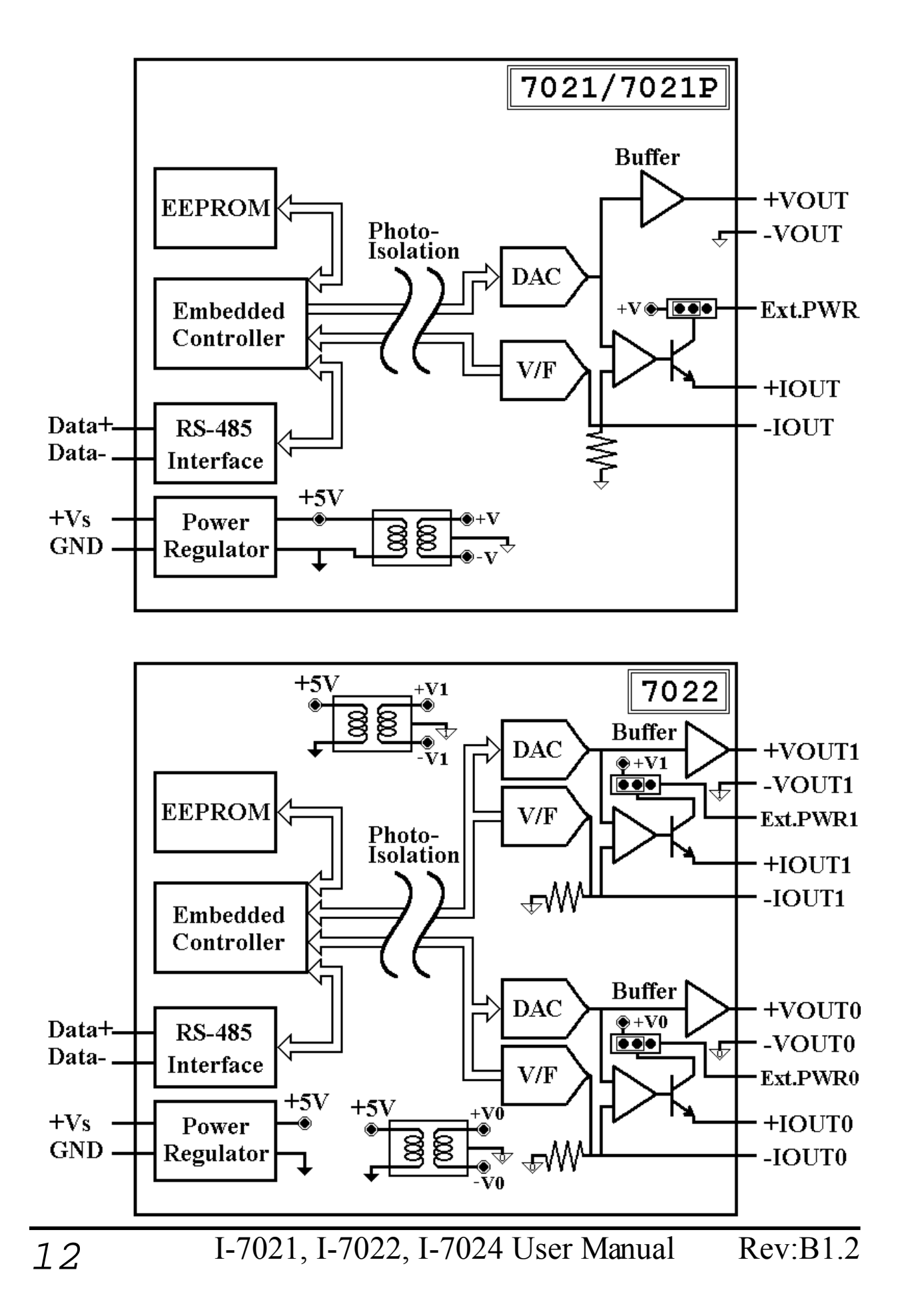

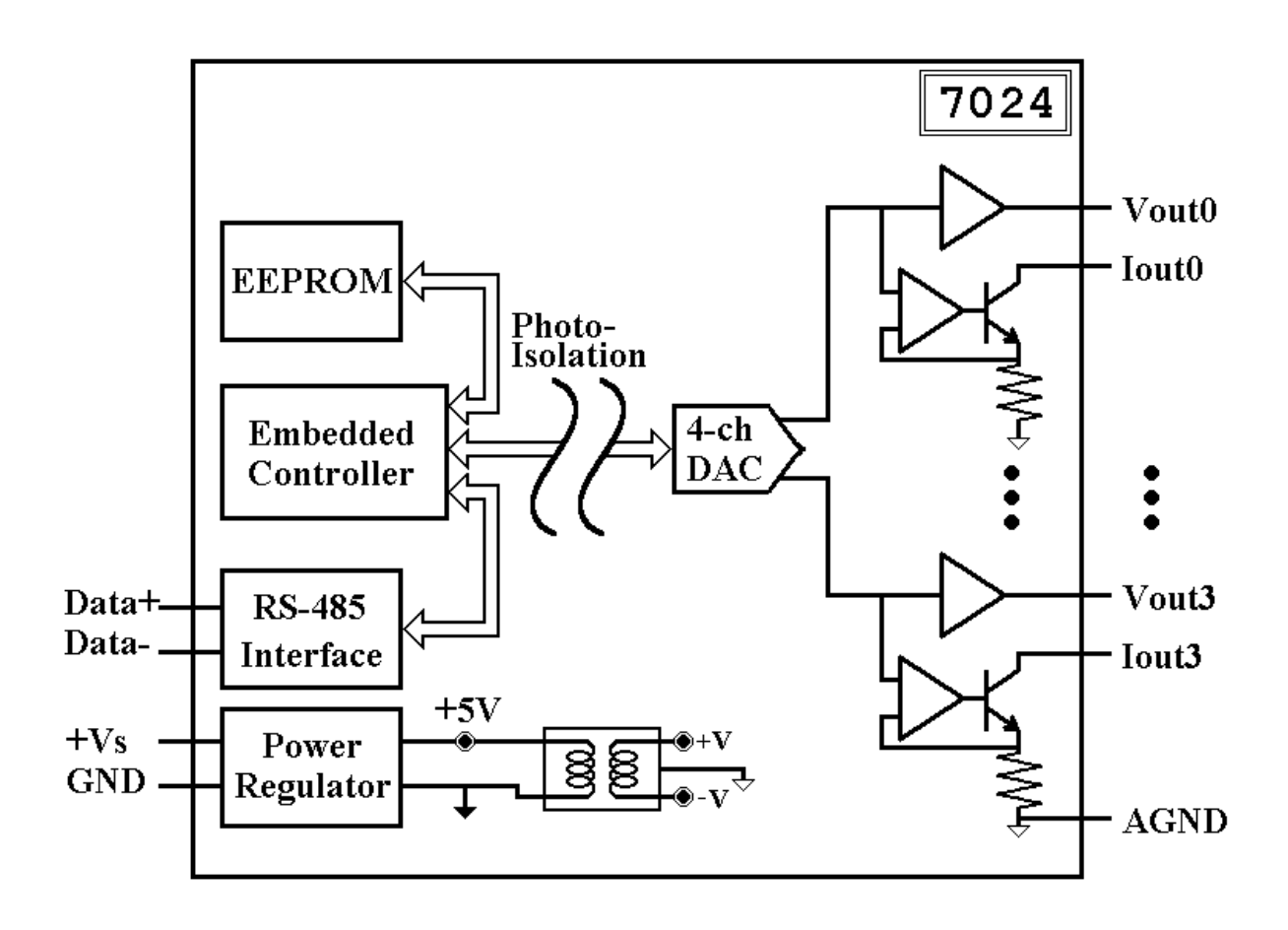

# **1.5 Jumper Setting**

Jumper select the current output power supply of I-7021/21P :

- 1. Select internal power of module : default setting, may drive load up to 500 ohms.
- 2. Select external power of module : may drive larger load. with 24V power, may drive 1050 ohms.

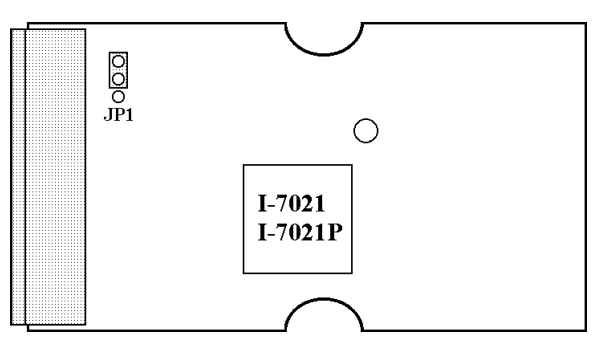

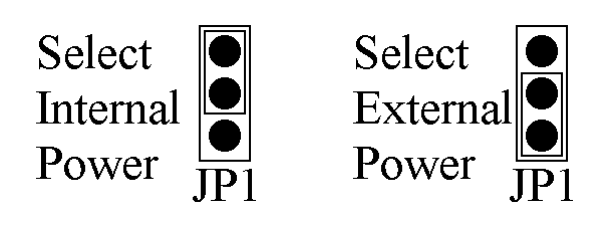

Jumper select the current output power supply of I-7022 :

- 1. JP1 for channel 0 setting, and JP2 for channel 1 setting.
- 2. Select internal power : 500 ohms load max.
- 3. External power : 1050 ohms with external +24VDC power.

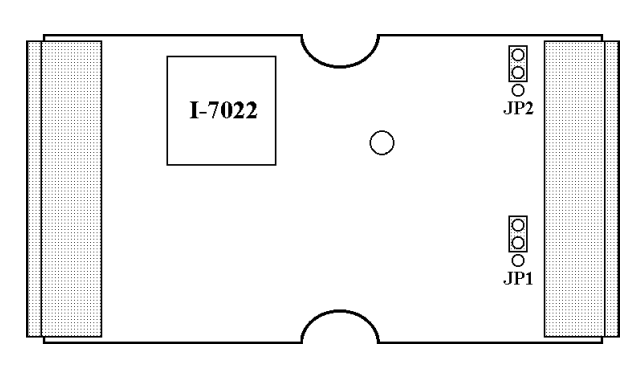

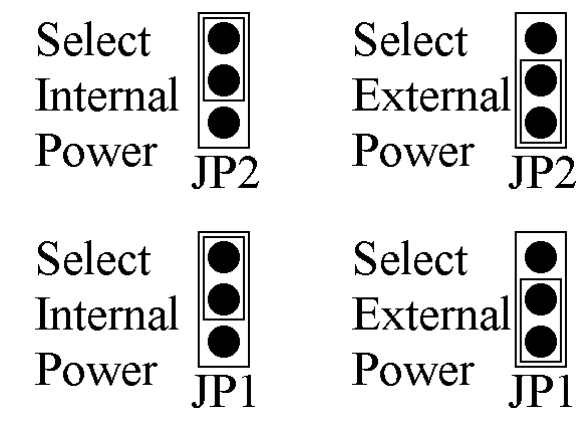

# **1.6 Wire Connection**

**I-7021/21P/22** Voltage Output Wire Connection

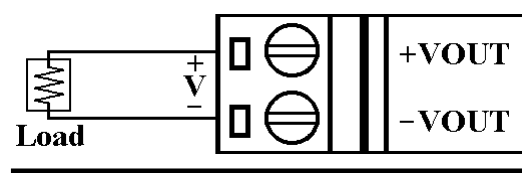

### **I-7021/21P/22** Current Output Wire Connection

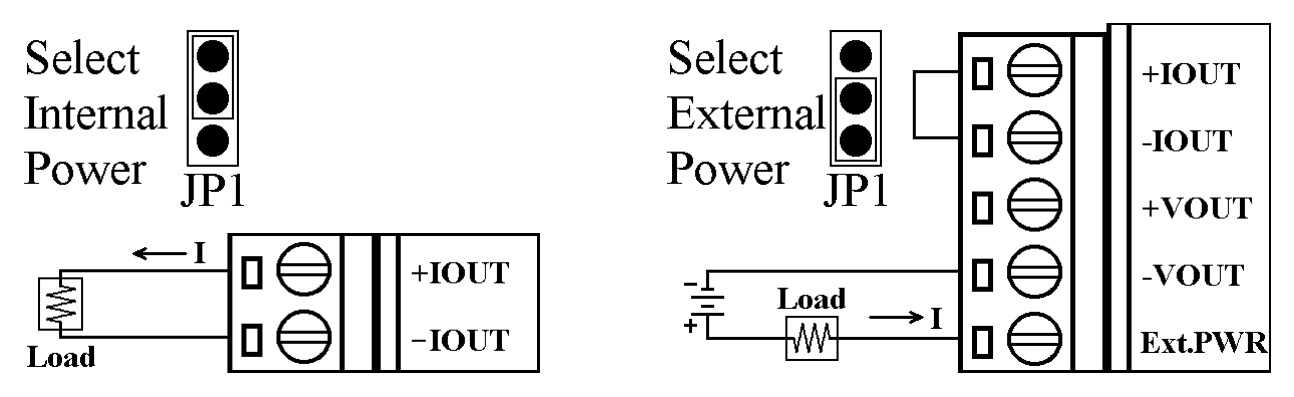

**I-7024** Voltage Output Wire Connection

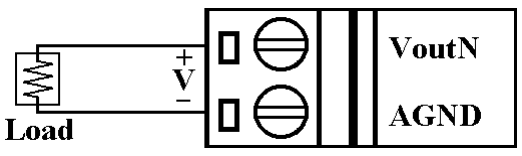

**I-7024** Current Output Wire Connection

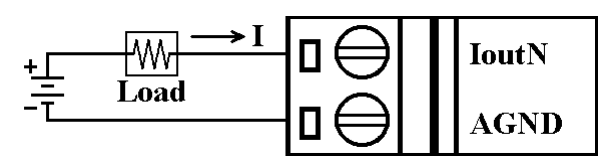

# **1.7 Quick Start**

Refer to "**I-7000 Bus Converter User Manual**" and "**Getting Start**" for more detail.

# **1.8 Default Setting**

Default setting for I-7021, I-7021P, I-7022 and I-7024 :

- Address : 01
- Analog Output Type :  $0$  to  $+10V$
- Baudrate : 9600 bps
- <sup>z</sup> Checksum disable, change immediate, engineer unit format
- <sup>z</sup> I-7021, I-7021P, I-7022 jumper setting : internal power.

# **1.9 Calibration**

### *Don't Perform Calibrate Until You Really Understand.* **I-7021/21P Current Output Calibration Sequence :**

1 Set the jumper1 to internal power and connect mA-meter to module's current output. If no mA-meter, you may use Volt-Meter with shunt resistor(250 ohms, 0.1%), and calculate the mA by the Volt-Meter value  $(I = V/250)$ .

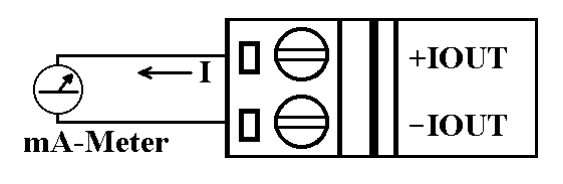

- 2 Warm-Up for 30 minutes.
- 3 Setting type to 30. (0 to 20mA) -> Refer *Sec.2.1.*
- 
- 5 Check the meter and trim the output until 4mA match by apply trim command. -> Refer *Sec.2.10*.
- 6 Preform 4mA Calibration Command. -> Refer *Sec.2.8.*
- 7 Output 20mA. -> Refer *Sec. 2.7.*
- 8 Check the meter and trim the output until 20mA match by apply trim command. -> Refer *Sec.2.10*
- 9 Perform 20mA Calibration Command. -> Refer *Sec.2.9.*

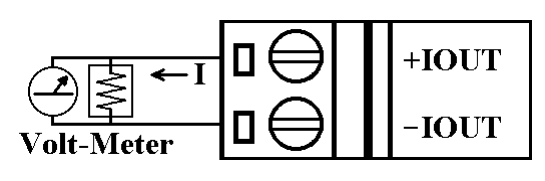

- 
- 4 Output 4mA.  $\rightarrow$  Refer *Sec. 2.7.* 
	-
	-
	-
	-
	-

#### **I-7021/21P Voltage Output Calibration Sequence :**

1 Connect volt-meter to module's voltage output.

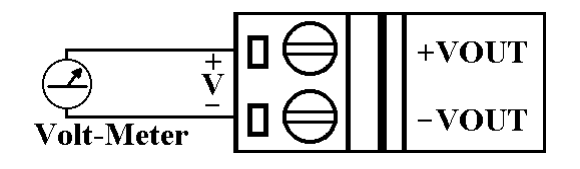

Short the current output pin for the readback requriement.

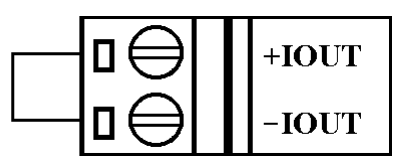

- 2 Warm-Up for 30 minutes.
- 3 Setting type to 32. (0 to 10V) -> Refer *Sec.2.1.*
- 
- 
- 4 Output 10V. -> Refer *Sec. 2.7.*
- 5 Check the meter and trim the output until 10V match by apply trim command. -> Refer *Sec.2.10*.
- 6 Perform 10V Calibration Command. -> Refer *Sec.2.13.*
- -

### **I-7022 Current Output Calibration Sequence :**

1 Set the jumper to internal power and connect mA-meter to module's current output channel 0. If no mA-meter, you may use Volt-Meter with shunt resistor(250 ohms, 0.1%), and calculate the mA by the Volt-Meter value  $(I = V/250)$ .

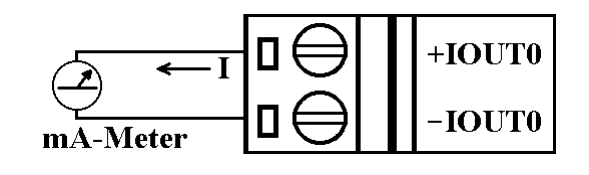

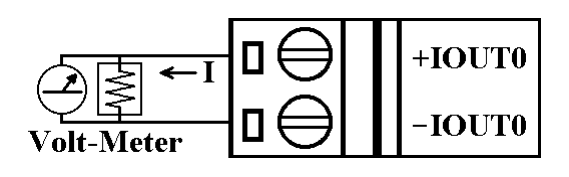

- 2 Warm-Up for 30 minutes.
- 3 Setting output type to 0. (0 to 20mA) -> Refer *Sec.2.24.*
- 
- 5 Check the meter and trim the output until 4mA match by apply trim command. -> Refer *Sec. 2.18*.
- 6 Preform 4mA Calibration Command. -> Refer *Sec.2.16.*
- 7 Output 20mA. -> Refer *Sec. 2.15.*
- 8 Check the meter and trim the output until 20mA match by apply trim command. -> Refer *Sec. 2.18*.
- 9 Perform 20mA Calibration Command. -> Refer *Sec.2.17.*
- 10 Repeat step 1 to 9 for channel 1.
- 
- 4 Output 4mA.  $\rightarrow$  Refer *Sec. 2.15.* 
	-
	-
	-
	-
	-

#### **I-7022 Voltage Output Calibration Sequence :**

1 Connect volt-meter to module's voltage output channel 0.

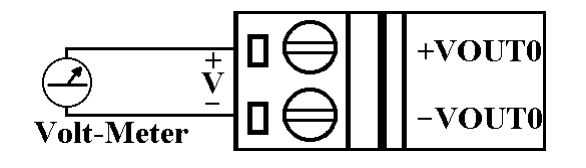

Short the current output pin for the readback requriement.

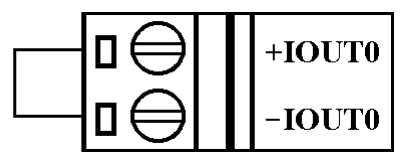

- 2 Warm-Up for 30 minutes.
- 3 Setting Output type to 2. (0 to 10V) -> Refer *Sec.2.24.*
- 4 Output 10V. -> Refer *Sec. 2.15.*

- 5 Check the meter and trim the output until 10V match by apply trim command. -> Refer *Sec.2.18.*
- 6 Perform 10V Calibration Command. -> Refer *Sec.2.21.*
- 7 Repeat step 1 to 6 for channel 1.
- 
- 

#### **I-7024 Current Output Calibration Sequence :**

1 Connect meter and external power source to module's current output channel 0.

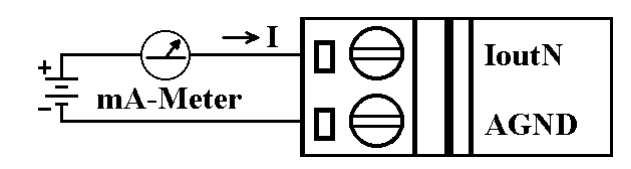

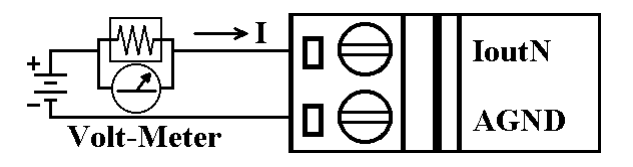

- 2 Warm-Up for 30 minutes.
- 3 Setting type to 30. (0 to 20mA) -> Refer *Sec.2.1.*
- 
- 5 Check the meter and trim the output until 0mA match by apply trim command. -> Refer *Sec. 2.18*.
- 6 Preform 0mA Calibration Command. -> Refer *Sec.2.16.*
- 7 Output 20mA. -> Refer *Sec. 2.15.*
- 8 Check the meter and trim the output until 20mA match by apply trim command. -> Refer *Sec. 2.18*.
- 9 Perform 20mA Calibration Command. -> Refer *Sec.2.17.*
- 10 Repeat 1 to 9 for channel 1, 2 and 3.
- 
- 4 Output 0mA. -> Refer *Sec. 2.15.* 
	-
	-
	-
	-
	-

#### **I-7024 Current Output Calibration Sequence :**

1 Connect meter to module's voltage output channel 0.

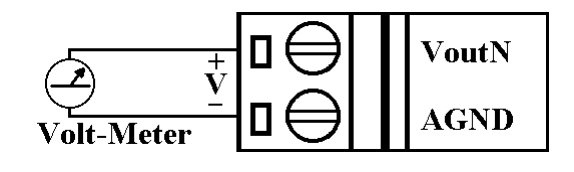

- 2 Warm-Up for 30 minutes.
- 3 Setting type to 33. (-10 to 10V) -> Refer *Sec.2.1.*
- 4 Output -10V. -> Refer *Sec. 2.15.*
- 5 Check the meter and trim the output until -10V match by apply trim command. -> Refer *Sec.2.18*.
- 6 Perform -10V Calibration Command. -> Refer *Sec.2.16.*
- 7 Output 10V.  $\rightarrow$  Ref *Sec. 2.15.*
- 8 Check the meter and trim the output until 10V match by apply trim command. -> Ref *Sec.2.18.*
- 9 Perform 10V Calibration Command. -> Ref *Sec.2.17.*
- 10 Repeat 1 to 9 for channel 1, 2 and 3.

# **1.10 Configuration Tables**

### **Baudrate Setting (CC)**

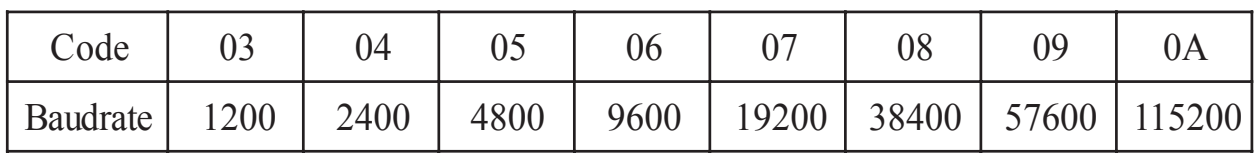

### **Analog Output Type Setting (TT)**

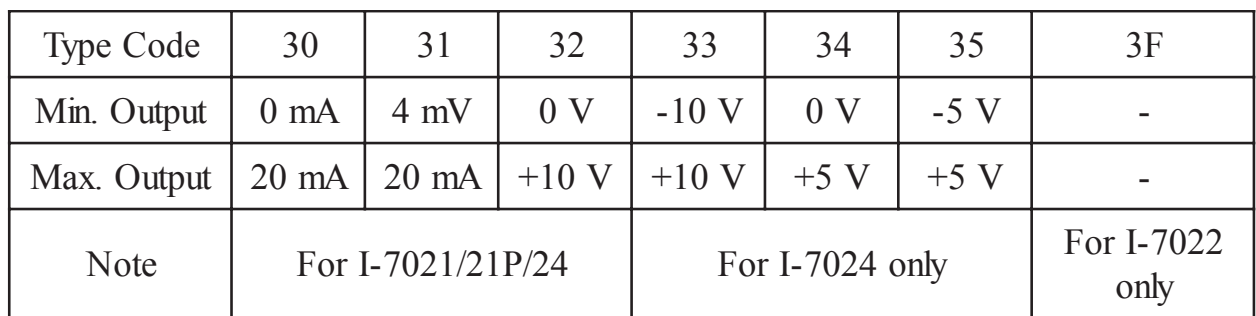

#### **Data Format Setting (FF)**

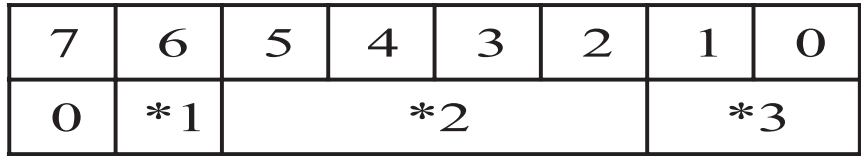

\*1 :Checksum Bit : 0=Disable, 1=Enable

\*2 :Slew Rate Control :

for I-7021/21P and I-7024, Refer *Sec.3.6* for detail

for I-7022, set to 0

\*3 :00 = Engineer Unit Format

 $01$  = Percent of Span Format (For I-7021/21P/22)

 $10 =$  Hexadecimal Format (For I-7021/21P/22)

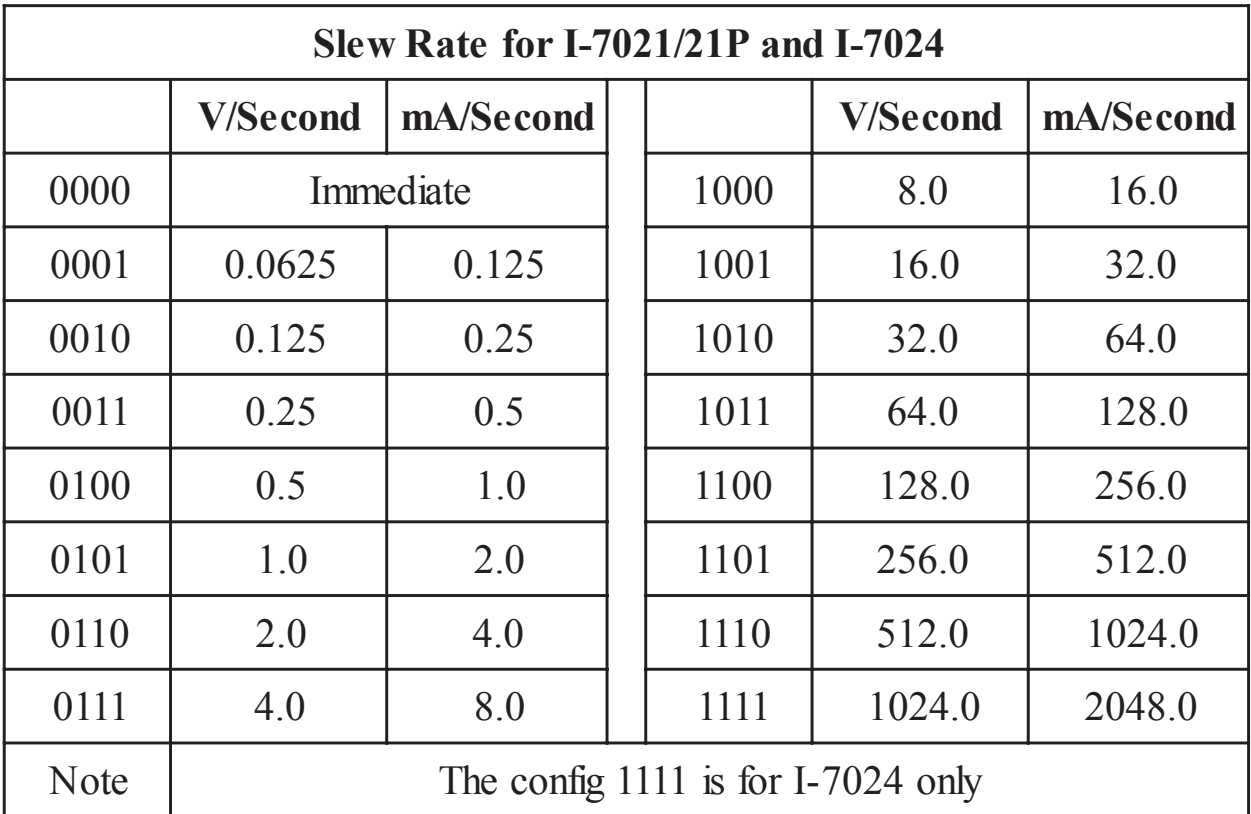

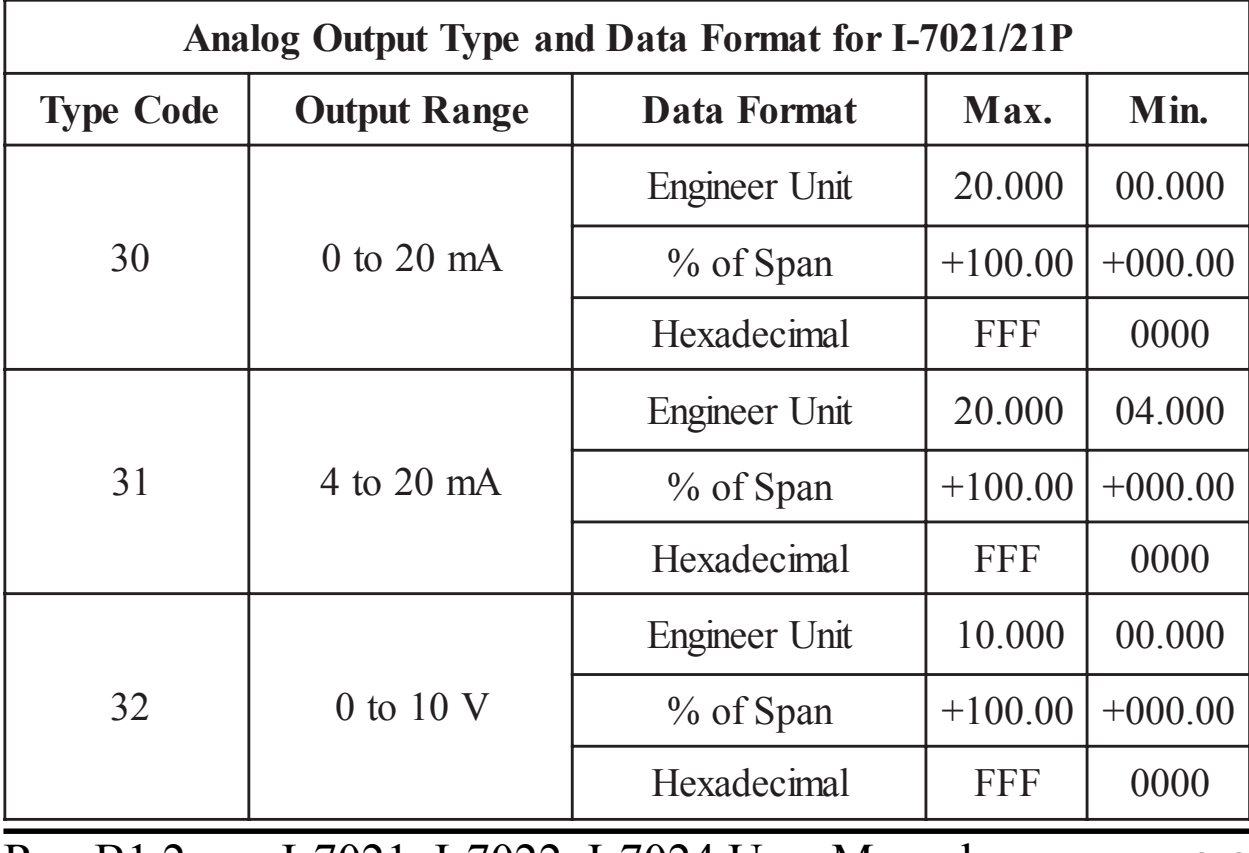

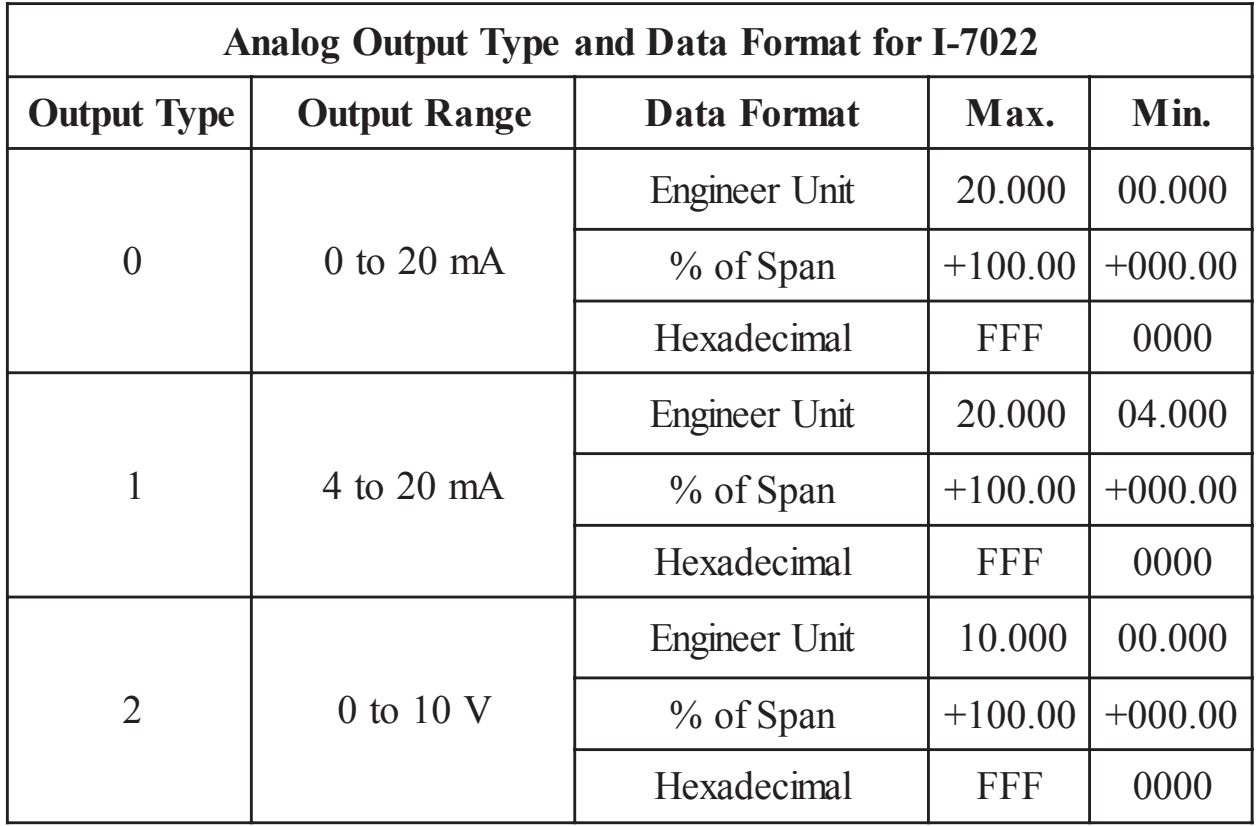

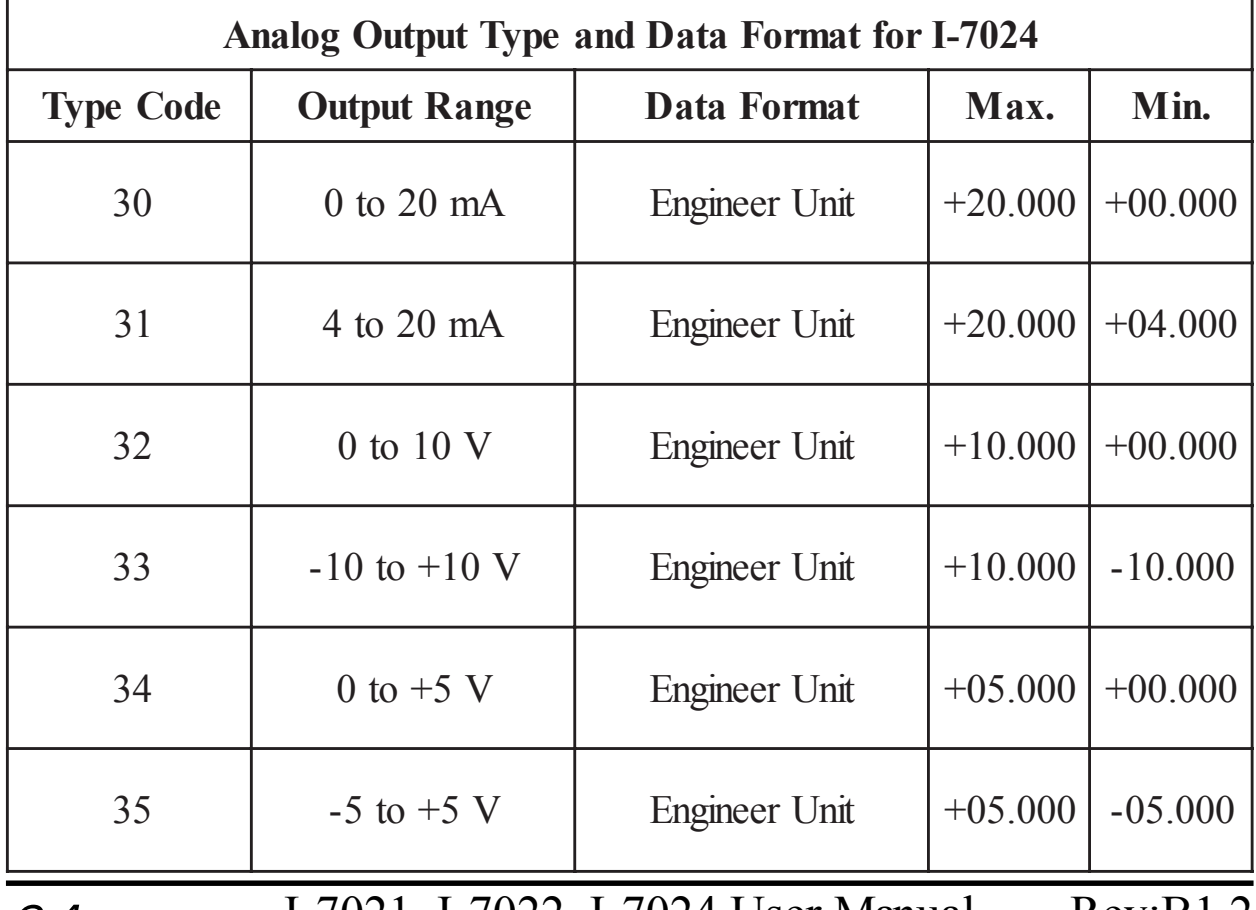

# **DA Configuration of I-7022**

#### **Analog Output Type (T)**

- 0 0mA to 20mA current output
- 1 4mA to 20mA current output
- 2 0V to 10V voltage output

### **Slew Rate Control (S)**

- 0 Immediate chang
- 1 0.0625V/Second or 0.125mA/Second
- 2 0.125V/Second or 0.25mA/Second
- 3 0.25V/Second or 0.5mA/Second
- 4 0.5V/Second or 1.0mA/Second
- 5 1.0V/Second or 2.0mA/Second
- 6 2.0V/Second or 4.0mA/Second
- 7 4.0V/Second or 8.0mA/Second
- 8 8.0V/Second or 16mA/Second
- 9 16V/Second or 32mA/Second
- A 32V/Second or 64mA/Second
- B 64V/Second or 128mA/Second
- C 128V/Second or 256mA/Second
- D 256V/Second or 512mA/Second
- E 512V/Second or 1024mA/Second

# **2. Command**

Command Format : **(Leading)(Address)(Command)[CHK](cr)**

Response Format : **(Leading)(Address)(Data)[CHK](cr)**

**[CHK]** 2-character checksum

**(cr)** end-of-command character, character return(0x0D)

#### **Calculate Checksum :**

- **1.** Calculate ASCII sum of all characters of command(or response) string except the character return(cr).
- **2.** Mask the sum of string with 0ffh.

### **Example** :

Command string : \$012(cr)

Sum of string =  $\frac{6}{5}$  +  $\frac{6}{1}$  +  $\frac{11}{1}$  +  $\frac{21}{2}$  = 24h + 30h + 31h + 32h = B7h The checksum is B7h, and  $[CHK] = "B7"$ 

Command string with checksum : \$012B7(cr)

Response string : !01300600(cr)

Sum of string : '!'+'0'+'1'+'3'+'0'+'0'+'6'+'0'+'0'

- $= 21h+30h+31h+33h+30h+30h+36h+30h+30h = 1ABh$
- The checksum is ABh, and  $[CHK] = "AB"$

Response string with checksum : !01300600AB(cr)

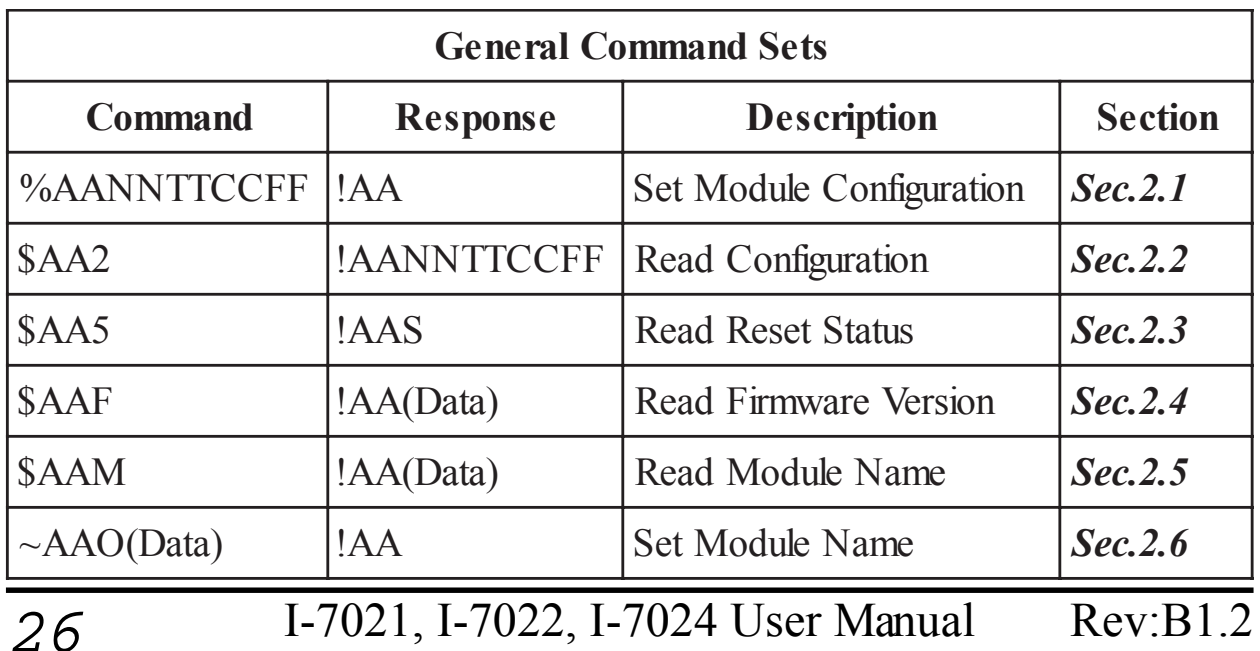

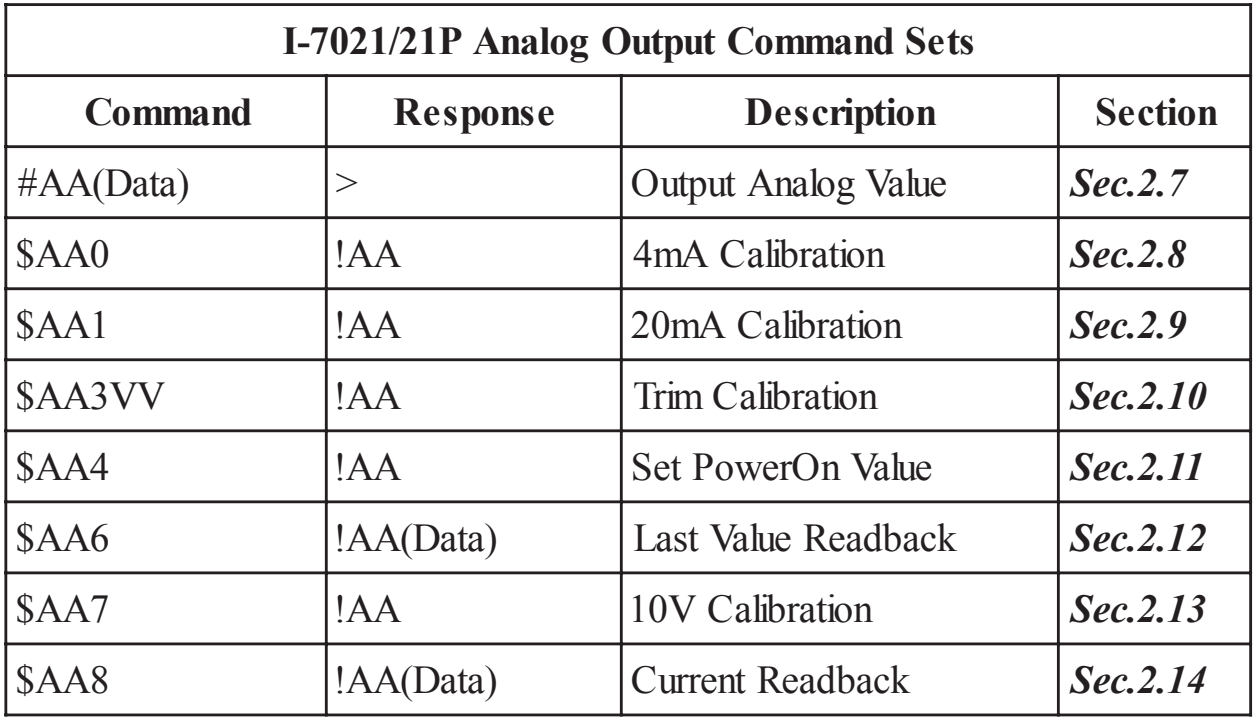

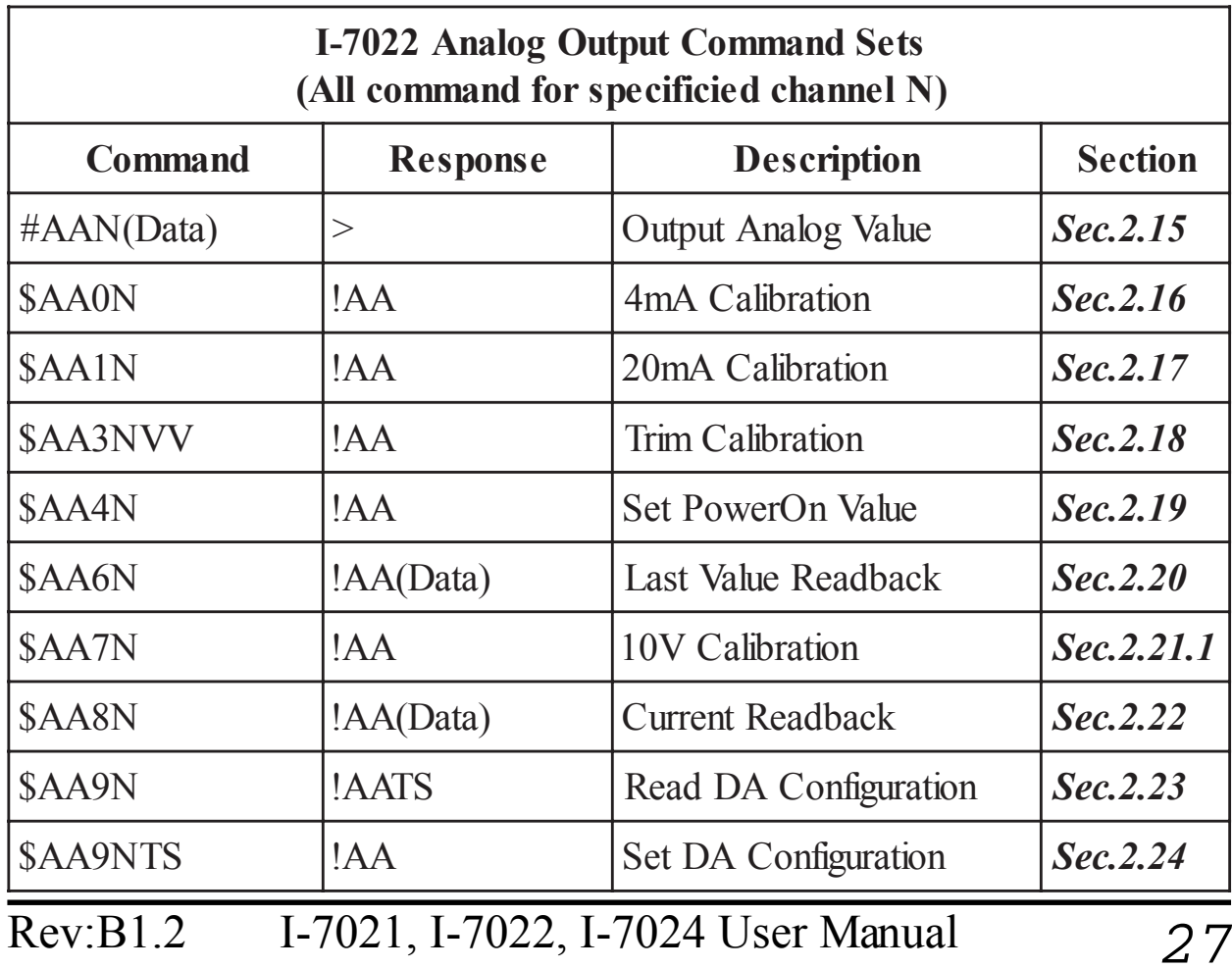

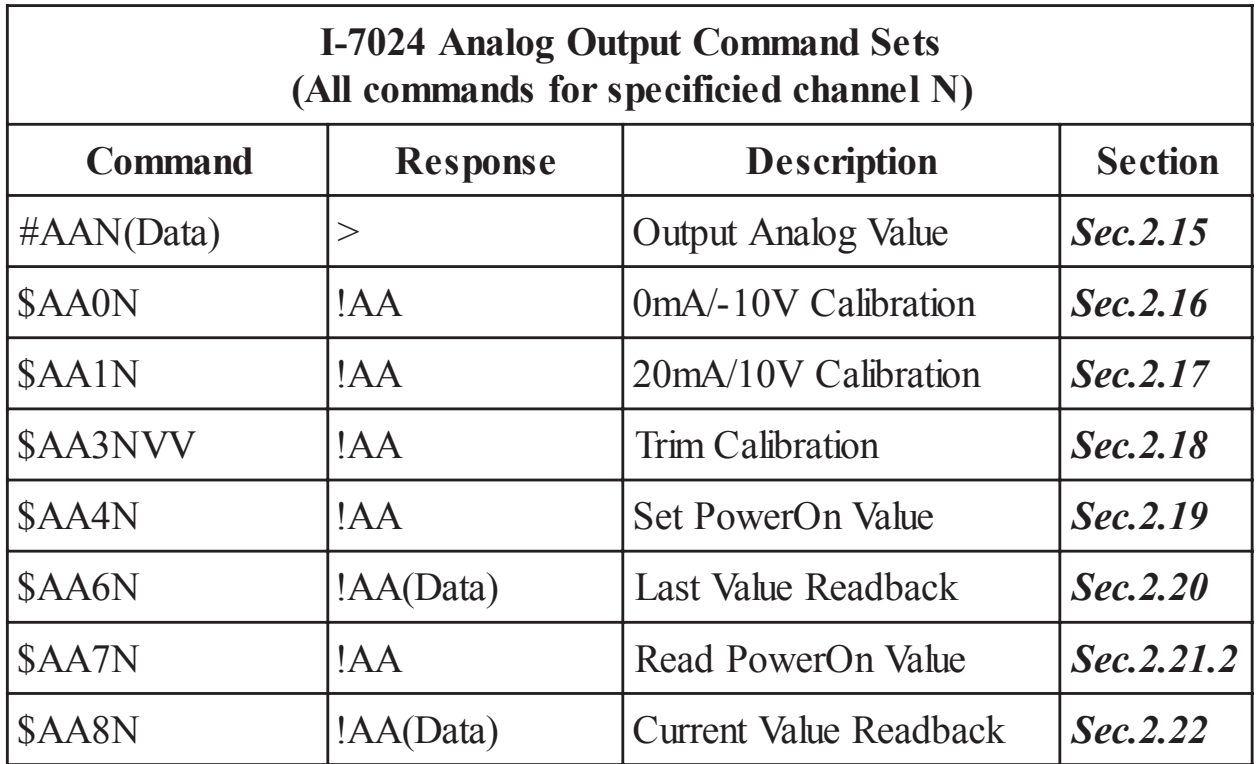

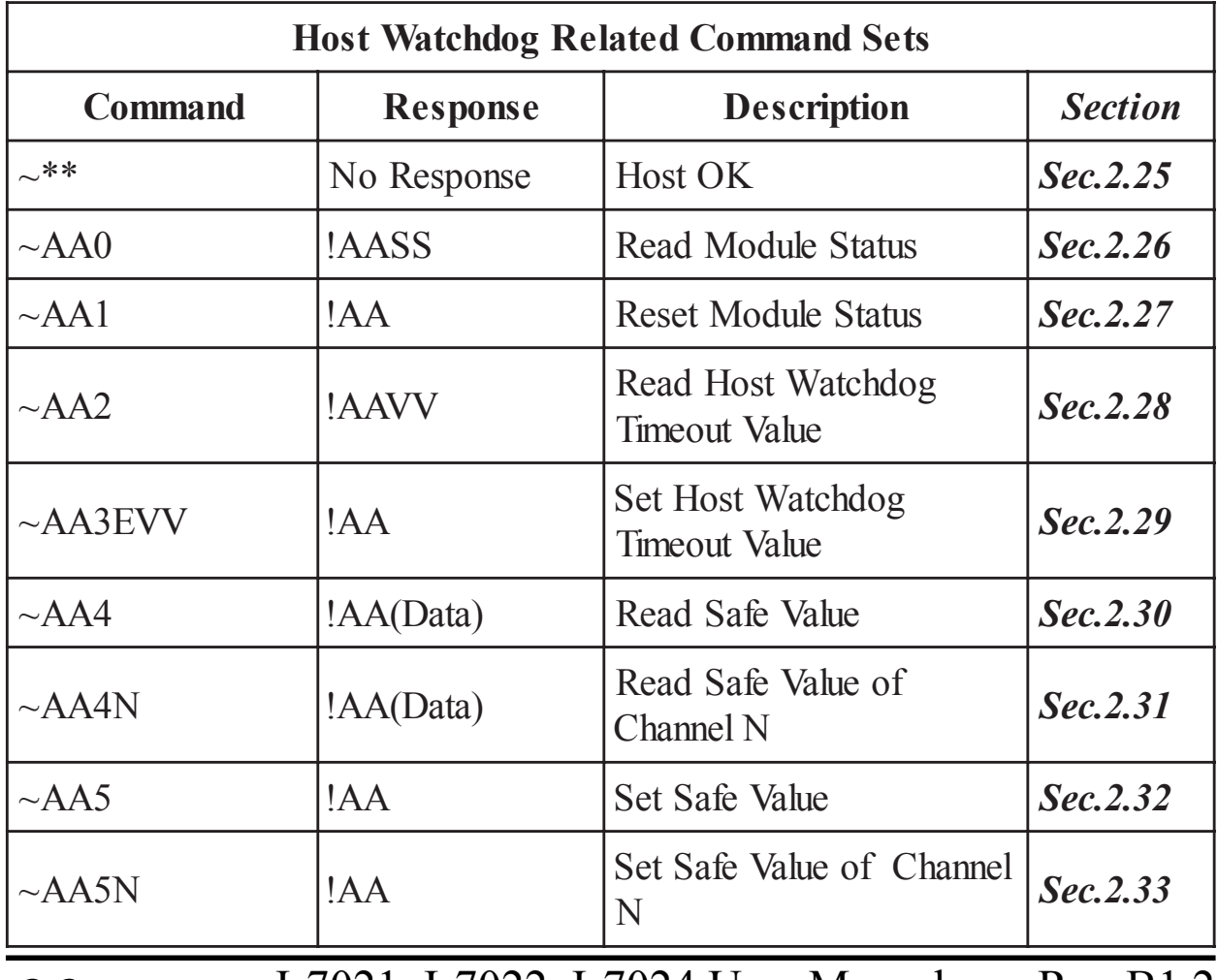

# **2.1 %AANNTTCCFF**

### **Description** : Set module Configuration **Syntax** : **%AANNTTCCFF[CHK](cr)**

% delimiter character AA address of setting module (00 to FF) NN new address for setting module (00 to FF) TT new type for setting module (Ref *Sec.1.10*) CC new baudrate for setting module (Ref *Sec.1.10*) FF new data format for setting module (Ref *Sec.1.10*) *When changing the baudrate or checksum, it is necessary to short the pin INIT\* to ground.*

**Response** : Valid Command : **!AA[CHK](cr)** Invalid Command : **?AA[CHK](cr)** Syntax error or communication error may get no response.

- ! delimiter for valid command
- ? delimiter for invalid command. While changing baudrate or checksum setting without shorting INIT\* to ground, the module will return invalid command.
- AA address of response module (00 to FF)

### **Example** :

Command : %0102300600 Receive : !02

Change address from 01 to 02, return success.

### **Related Command** :

*Sec.2.2* \$AA2

### **Related Topics** :

*Sec.1.10* Configuration Tables, *Sec.3.1* INIT\* pin Operation

# **2.2 \$AA2**

### **Description** : Read Configuration

### **Syntax** : **\$AA2[CHK](cr)**

- \$ delimiter character
- AA address of reading module (00 to FF)
- 2 command for reading configuration

```
Response : Valid Command : !AATTCCFF[CHK](cr)
Invalid Command : ?AA[CHK](cr)
Syntax error or communication error may get no
response.
```
- ! delimiter for valid command
- ? delimiter for invalid command
- AA address of response module (00 to FF)
- TT type code of module (reference *Sec.1.10*)
- CC baudrate code of module (reference *Sec.1.10*)
- FF data format of module (reference *Sec.1.10*)

# **Example** :

 $Common<sub>1</sub> \cdot $012$  Receive  $\cdot 101300600$ 

Read configuration of module in address 01, which is an I-7021 module, return analog output 0 to 20mA, baudrate 9600bps, no checksum, engineer unit format and output change immediate.

# **Related Command** :

*Sec.2.1* %AANNTTCCFF

# **Related Topics** :

*Sec.1.10* Configuration Tables, *Sec3.1* INIT\* pin Operation

# **2.3 \$AA5**

**Description** : Read Reset Status

# **Command** : **\$AA5[CHK](cr)**

- \$ delimiter character
- AA address of reading module (00 to FF)
- 5 command for reading reset status

**Response** : Valid Command : **!AAS[CHK](cr)** Invalid Command : **?AA[CHK](cr)** Syntax error or communication error may get no response.

- ! delimiter for valid command
- ? delimiter for invalid command
- AA address of response module (00 to FF)
- S reset status,  $1 =$  the module is been reseted,  $0 =$  the module is not been reseted

### **Example** :

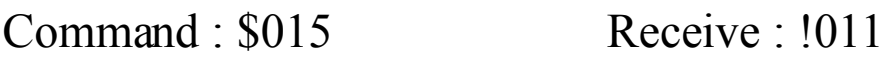

Read address 01 reset status, return first read.

Command : \$015 Receive : !010

Read address 01 reset status, return no reset occurred.

### **Related Topics** :

*Sec3.4* Reset Status

# **2.4 \$AAF**

#### **Description** : Read Firmware Version

### **Syntax** : **\$AAF[CHK](cr)**

- \$ delimiter character
- AA address of reading module (00 to FF)
- F command for reading firmware version

# **Response** : Valid Command : **!AA(Data)[CHK](cr)** Invalid Command : **?AA[CHK](cr)** Syntax error or communication error may get no response.

! delimiter for valid command

? delimiter for invalid command

AA address of response module (00 to FF)

(Data) firmware version of module

### **Example** :

Command : \$01F Receive : !01A2.0

Read address 01 firmware version, return version A2.0.

Command : \$02F Receive : 101B1.1

Read address 02 firmware version, return version B1.1.

# **2.5 \$AAM**

### **Description** : Read Module Name

### **Syntax** : **\$AAM[CHK](cr)**

- \$ delimiter character
- AA address of reading module (00 to FF)
- M command for reading module name

**Response** : Valid Command : **!AA(Data)[CHK](cr)** Invalid Command : **?AA[CHK](cr)** Syntax error or communication error may get no response.

! delimiter for valid command

? delimiter for invalid command

AA address of response module (00 to FF)

(Data) Name of module

### **Example** :

Command : \$01M Receive : !017021

Read address 01 module name, return name 7021.

Command : \$03M Receive : !037021P

Read address 03 module name, return name 7021P.

### **Related Command** :

*Sec.2.6* ~AAO(Data)

# **2.6 ~AAO(Data)**

## **Description** : Set Module Name

# **Syntax** : **~AAO(Data)[CHK](cr)**

delimiter character

AA address of setting module (00 to FF)

O command for setting module name

(Data) new name for module, max 6 characters

# **Response** : Valid Command : **!AA[CHK](cr)**

Invalid Command : **?AA[CHK](cr)**

Syntax error or communication error may get no response.

! delimiter for valid command

- ? delimiter for invalid command
- AA address of response module (00 to FF)

# **Example** :

 $Commonad \cdot \sim 0107021$  Receive  $\cdot 101$ 

Set address 01 module name to 7021, return success.

Command : \$01M Receive : !017021

Read address 01 module name, return 7021.

### **Related Command** :

*Sec.2.5* \$AAM

# **2.7 #AA(Data)**

# **Description** : Output Analog Value

# **Syntax** : **#AA(Data)[CHK](cr)**

# delimiter character

AA address of output module (00 to FF)

(Data) analog output value, reference *Sec.1.10* for its format.

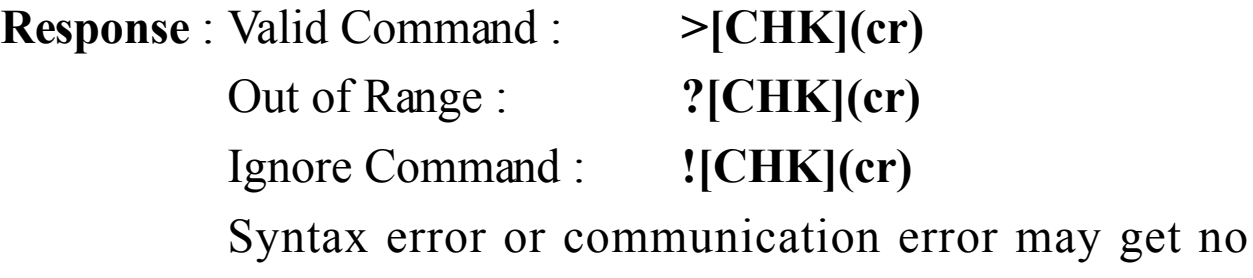

response.

> delimiter for valid command

- ? delimiter while the (Data) is out of range, and the output will goto the closest value in the setting of module's range.
- ! delimiter for the module's host watchdog flag is set, and the output command will be ignored and the output is set to Safe Value.

### **Example** :

Command : \$012 Receive : !01300600

Read address 01 configuration, return output type 0 to 20mA, engineer unit format and output change immediate.

Command : #0105.000 Receive : >

Output address 01 value 5.0mA, return success.

Command : #0125.000 Receive : ?01

Output address 01 value 25.0mA, return the value is out of range, and the output is set to the 20.0mA.

Command : \$022 Receive : !02300601 Read address 02 configuration, return output type 0 to 20mA, percent of span format, output change immediate. Command  $\div \#02 + 050.00$  Receive : > Output address 02 value 50% (=10mA), return success. Command : \$032 Receive : !02300602 Read address 03 configuration, return output type 0 to 20mA, hexadecimal format, output change immediate.  $Commonad \cdot #03800$  Receive : > Output address 03 value 0x800 (=10mA), return success. **Related Command** : *Sec.2.1* %AANNTTCCFF, *Sec.2.2* \$AA2 **Related Topics** : *Sec.1.10* Configuration Tables, *Sec.3.5* Analog Output

# **2.8 \$AA0**

### **Description** : Perform 4mA Calibration

# **Syntax** : **\$AA0[CHK](cr)**

- \$ delimiter character
- AA address of setting module (00 to FF)
- 0 command for performing 4mA calibration

**Response** : Valid Command : **!AA[CHK](cr)** Invalid Command : **?AA[CHK](cr)**

> Syntax error or communication error may get no response.

! delimiter for valid command

? delimiter for invalid command

AA address of response module (00 to FF)

### **Example** :

Command : \$010 Receive : !01

Perform address 01 4mA calibration, return success.

### **Related Command** :

*Sec.2.9* \$AA1, *Sec.2.10* \$AA3VV

### **Related Topics** :

*Sec.1.9* Calibration

# **2.9 \$AA1**

### **Description** : Perform 20mA Calibration

# **Syntax** : **\$AA1[CHK](cr)**

- \$ delimiter character
- AA address of setting module (00 to FF)
- 1 command for performing 20mA calibration

## **Response** : Valid Command : **!AA[CHK](cr)** Invalid Command : **?AA[CHK](cr)**

Syntax error or communication error may get no response.

- ! delimiter for valid command
- ? delimiter for invalid command
- AA address of response module (00 to FF)

### **Example** :

Command : \$011 Receive : !01

Perform address 01 20mA calibration, return success.

### **Related Command** :

*Sec.2.8* \$AA0, *Sec.2.10* \$AA3VV

### **Related Topics** :

*Sec.1.9* Calibration

# **2.10 \$AA3VV**

### **Description** : Trim Calibration

### **Syntax** : **\$AA3VV[CHK](cr)**

- \$ delimiter character
- AA address of setting module (00 to FF)
- 3 command for trimming calibration
- VV 2's complement hexadecimal to trim the analog output value. 00 to 5F to increase 0 to 95 counts, and FF to A1 to decrease 1 to 95 counts. Each count indicates 4.88µA or 2.44mV.

**Response** : Valid Command : **!AA[CHK](cr)** Invalid Command : **?AA[CHK](cr)** Syntax error or communication error may get no response.

- ! delimiter for valid command
- ? delimiter for invalid command
- AA address of response module (00 to FF)

### **Example** :

Command : \$0131F Receive : !01

Trim address 01 output to increase 31 counts, return success.

### **Related Command** :

*Sec.2.8* \$AA0, *Sec.2.9* \$AA1, *Sec.2.13* \$AA7

### **Related Topics** :

*Sec.1.9* Calibration

# **2.11 \$AA4**

**Description** : Set PowerOn Value

### **Syntax** : **\$AA4[CHK](cr)**

\$ delimiter character

AA address of setting module (00 to FF)

- 4 command for setting PowerOn Value. Store the current output value as PowerOn Value.
- **Response** : Valid Command : **!AA[CHK](cr)** Invalid Command : **?AA[CHK](cr)** Syntax error or communication error may get no response.

! delimiter for valid command

? delimiter for invalid command

AA address of response module (00 to FF)

### **Example** :

 $Commonard \cdot #0100000$  Receive : >

Set address 01 output 0.0mA, return success.

Command : \$014 Receive : !01

Set address 01 PowerOn Value, return success. The module 01

will goto 0.0mA while the moudule power on.

#### **Related Command** :

*Sec.2.7* #AA(Data)

### **Related Topics** :

*Sec.3.5* Analog Output

# **2.12 \$AA6**

**Description** : Last Value Readback

### **Syntax** : **\$AA6[CHK](cr)**

- \$ delimiter character
- AA address of reading module (00 to FF)
- 6 command for reading last output command value

**Response** : Valid Command : **!AA(Data)[CHK](cr)** Invalid Command : **?AA[CHK](cr)** Syntax error or communication error may get no response.

- ! delimiter for valid command
- ? delimiter for invalid command
- AA address of response module (00 to FF)
- (Data) the last output command value. If no output applied to the module, the (Data) is the PowerOn Value of the module. Refer *Sec.1.10* for format.

### **Example** :

 $Commonad \cdot #0110000$  Receive  $\cdot 101$ 

Set address 01 output 10.0, return success.

Command : \$016 Receive : !0110.000

Read address 01 last output command value, return 10.000.

### **Related Command** :

*Sec.2.7* #AA(Data), *Sec.2.14* \$AA8

### **Related Topics** :

*Sec.3.7* Current Readback

# **2.13 \$AA7**

#### **Description** : Perform 10V Calibration

### **Syntax** : **\$AA7[CHK](cr)**

- \$ delimiter character
- AA address of setting module (00 to FF)
- 1 command for performing 10V calibration

## **Response** : Valid Command : **!AA[CHK](cr)** Invalid Command : **?AA[CHK](cr)**

Syntax error or communication error may get no

- response.
- ! delimiter for valid command
- ? delimiter for invalid command
- AA address of response module (00 to FF)

### **Example** :

Command : \$017 Receive : !01

Perform address 01 10V calibration, return success.

### **Related Command** :

*Sec.2.10* \$AA3VV

### **Related Topics** :

*Sec.1.9* Calibration

# **2.14 \$AA8**

**Description** : Current Readback

### **Syntax** : **\$AA6[CHK](cr)**

\$ delimiter character

AA address of reading module (00 to FF)

8 command for current readback

**Response** : Valid Command : **!AA(Data)[CHK](cr)** Invalid Command : **?AA[CHK](cr)** Syntax error or communication error may get no response.

! delimiter for valid command

? delimiter for invalid command

AA address of response module (00 to FF)

(Data) the current output value. Refer *Sec.1.9* for format.

#### **Example** :

Command : \$012 Receive : !01320614

Read address 01 configuration, return output type 0 to 10V,

9600 bps, engineer unit format and slew rate is 1.0V/Second.

Command  $\div \#0110.000$  Receive : >

Set address 01 output 10.0V, return success.

Command : \$016 Receive : !0110.000

Read address 01 last output command value, return 10.000.

Command : \$018 Receive : !0101.000

Read address 01 current value, return 1.0V.

Command : \$018 Receive : !0101.500

Read address 01 current value, return 1.5V.

#### **Related Command** :

*Sec.2.7* #AA(Data), *Sec.2.12* \$AA6

#### **Related Topics** :

*Sec.3.6* Slew Rate Control, *Sec.3.7* Current Readback

# **2.15 #AAN(Data)**

# **Description** : Output Analog Value for Channel N **Syntax** : **#AAN(Data)[CHK](cr)**

# delimiter character

AA address of output module (00 to FF)

N output channel (0 to 1 for I-7022, 0 to 3 for I-7024)

(Data) analog output value, reference *Sec.1.10* for its format.

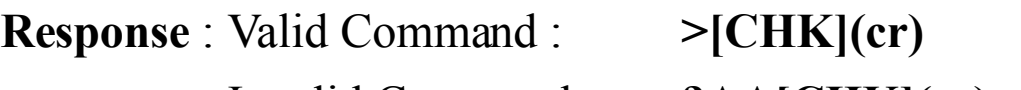

Invalid Command : **?AA[CHK](cr)** Ignore Command : **![CHK](cr)**

Syntax error or communication error may get no response.

- ? delimiter for invalid command.While the (Data) is out of range, and the output will goto the most closest value in the setting of module's range.
- ! delimiter for the module's host watchdog status is set, and the output command will be ignored.
- AA address of response module (00 to FF)

# **Example for I-7022** :

Command : \$012 Receive : !013F0600

Read address 01 configuration, return multi-channel output,

9600 bps and engineer unit format.

Command : \$0190 Receive : !0110

Read address 01 channel 0 DA configuration, return 4 to 20mA output and change immediate.

<sup>&</sup>gt; delimiter for valid command

Command : #01005.000 Receive : > Output address 01 channel 0 value 5.0mA, return success. Command : #01025.000 Receive : ?01 Output address 01 channel 0 value 25mA, return out of range, and the output of channel 0 is set to the 20.0mA **Example for I-7024** : Command : \$012 Receive : !01300600 Read address 01 configuration, return type 0 to 20mA, 9600 bps and engineer unit format, output change immediate. Command  $\div \#010+05.000$  Receive : > Output address 01 channel 0 value 5.0mA, return success. Command  $\pm 010 + 25.000$  Receive  $\cdot 201$ Output address 01 channel 0 value 25.0mA, return the value is out of range, and the output of channel 0 is set to the 20.0mA.

#### **Related Command** :

*Sec.2.1* %AANNTTCCFF, *Sec.2.2* \$AA2

### **Related Topics** :

*Sec.1.10* Configuration Tables, *Sec.3.5* Analog Output **Note** : The command is for I-7022 and I-7024 only

# **2.16 \$AA0N**

### **Description** :

I-7022 : Perform 4mA Calibration for Channel N

I-7024 : Perform 0mA/-10V Calibration for Channel N

### **Syntax** : **\$AA0N[CHK](cr)**

\$ delimiter character

AA address of setting module (00 to FF)

0 command for performing 4mA (or 0mA/-10V) calibration

N channel to calibrate (0 to 1 for I-7022, 0 to 3 for I-7024)

**Response** : Valid Command : **!AA[CHK](cr)**

Invalid Command : **?AA[CHK](cr)**

Syntax error or communication error may get no response.

- ! delimiter for valid command
- ? delimiter for invalid command
- AA address of response module (00 to FF)

### **Example** :

 $Commonad \cdot $0101$  Receive  $: 101$ 

Perform address 01 channel 1 calibration(4mA for I-7022, 0mA

or -10.0V for I-7024), return success.

#### **Related Command** :

*Sec.2.17* \$AA1N, *Sec.2.18* \$AA3NVV

### **Related Topics** :

*Sec.1.9* Calibration

# **2.17 \$AA1N**

### **Description** :

I-7022 : Perform 20mA Calibration for Channel N

I-7024 : Perform 20mA/+10V Calibration for Channel N

### **Syntax** : **\$AA1N[CHK](cr)**

\$ delimiter character

- AA address of setting module (00 to FF)
- 1 command for perform  $20mA($ or +10V) calibration
- N channel to calibrate (0 to 1 for I-7022, 0 to 3 for I-7024)

**Response** : Valid Command : **!AA[CHK](cr)**

- 
- Invalid Command : **?AA[CHK](cr)**

Syntax error or communication error may get no response.

- ! delimiter for valid command
- ? delimiter for invalid command
- AA address of response module (00 to FF)

### **Example** :

 $Common and \cdot $0112$  Receive  $\cdot 101$ 

Perform address 01 channel 1 calibration(20mA for I-7022,

20mA or 10.0V for I-7024), return success.

### **Related Command** :

*Sec.2.16* \$AA0N, *Sec.2.18* \$AA3NVV

### **Related Topics** :

*Sec.1.9* Calibration

# **2.18 \$AA3NVV**

**Description** : Trim Calibration for Channel N **Syntax** : **\$AA3NVV[CHK](cr)**

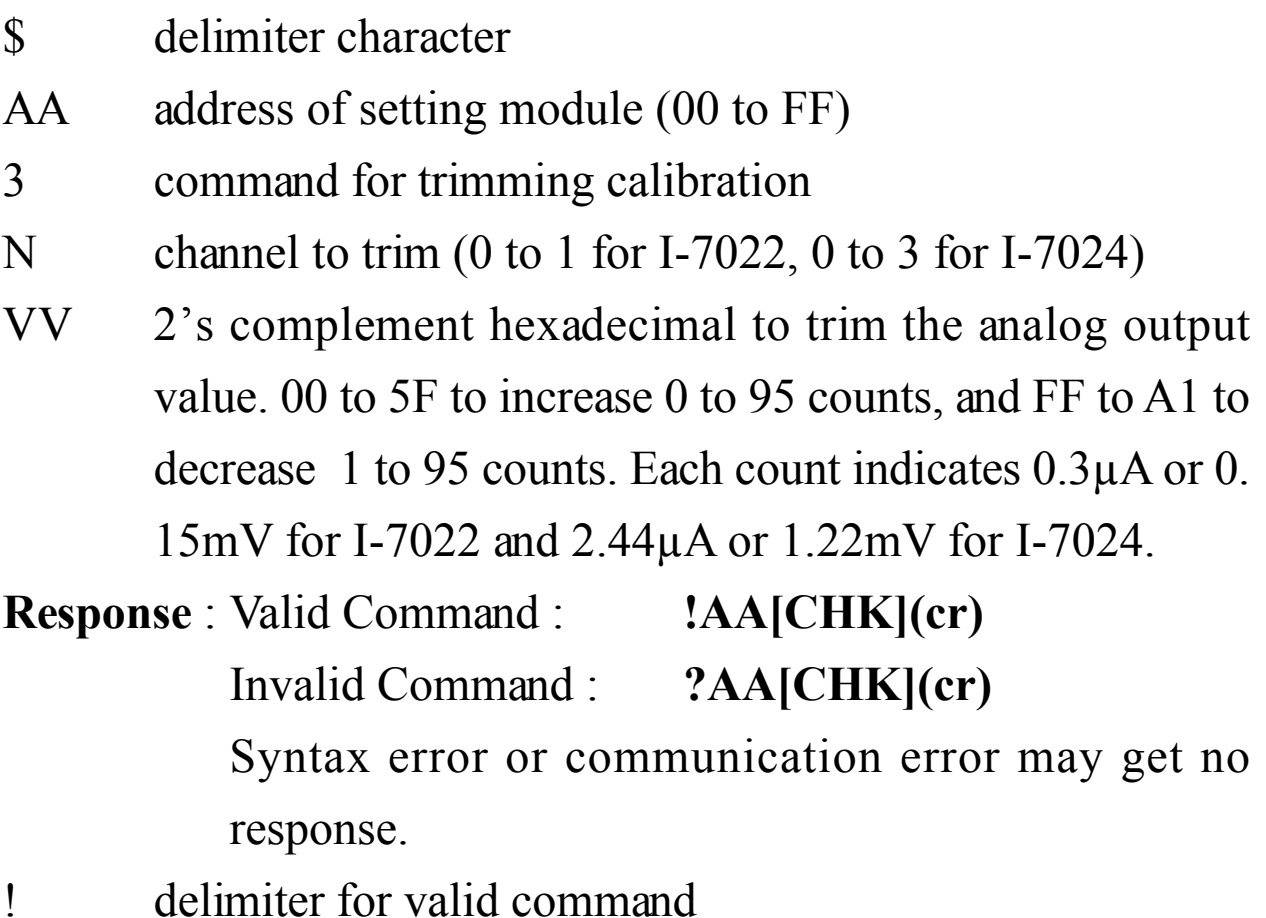

? delimiter for invalid command

AA address of response module (00 to FF)

#### **Example** :

Command : \$01321F Receive : !01

Trim address 01 channel 2 output 31 counts, return success.

#### **Related Command** :

*Sec.2.16* \$AA0N, *Sec.2.17* \$AA1N

### **Related Topics** :

*Sec.1.9* Calibration

# **2.19 \$AA4N**

**Description** : Set PowerOn Value for Channel N

# **Syntax** : **\$AA4N[CHK](cr)**

- \$ delimiter character
- AA address of setting module (00 to FF)
- 4 command for setting PowerOn Value, store the current output value as PowerOn Value.
- N channel to set (0 to 1 for I-7022, 0 to 3 for I-7024)
- **Response** : Valid Command : **!AA[CHK](cr)**
	- Invalid Command : **?AA[CHK](cr)**

Syntax error or communication error may get no response.

- ! delimiter for valid command
- ? delimiter for invalid command
- AA address of response module (00 to FF)

# **Example for I-7024** :

Command :  $\#012+00.000$  Receive : >

Set address 01 channel 2 output 0.0, return success.

Command : \$0142 Receive : !01

Set address 01 channel 2 PowerOn Value, return success. The

PowerOn Value of channel 2 is set to 0.0 now.

# **Related Command** :

*Sec.2.15* #AAN(Data), *Sec.2.21* \$AA7N

# **Related Topics** :

*Sec.1.10* Configuration Tables, *Sec.3.5* Analog Output

# **2.20 \$AA6N**

**Description** : Last Value of Channel N Readback

# **Syntax** : **\$AA6N[CHK](cr)**

\$ delimiter character AA address of reading module (00 to FF) 6 command for reading last output command value N channel to readback (0 to 1 for I-7022, 0 to 3 for I-7024) **Response** : Valid Command : **!AA(Data)[CHK](cr)** Invalid Command : **?AA[CHK](cr)** Syntax error or communication error may get no response. ! delimiter for valid command

? delimiter for invalid command

AA address of response module (00 to FF)

(Data) the last output command value. Refer *Sec.1.9* for format.

#### **Example for I-7024** :

Command : #013+10.000 Receive : !01

Set address 01 channel 3 output 10.0, return success.

Command : \$0163 Receive : !01+10.000

Read address 01 channel 3 last output command value, return 10.000.

### **Related Command** :

*Sec.2.15* #AAN(Data), *Sec.2.22* \$AA8N

### **Related Topics** :

*Sec.3.7* Current Readback

# **2.21.1 \$AA7N**

# **Description** : Perform 10V Calibration for Channel N **Syntax** : **\$AA7N[CHK](cr)**

- \$ delimiter character
- AA address of reading module (00 to FF)
- 7 command for performing 10V calibration
- N channel to calibrate (0 to 1)
- **Response** : Valid Command : **!AA[CHK](cr)**

Invalid Command : **?AA[CHK](cr)**

Syntax error or communication error may get no response.

- ! delimiter for valid command
- ? delimiter for invalid command
- AA address of response module (00 to FF)

### **Example** :

Command : \$0170 Receive : !01

Perform address 01 channel 0 10V calibration, return success.

#### **Related Command** :

*Sec.2.16* \$AA0N, *Sec.2.17* \$AA1N

### **Related Topics** :

*Sec.1.9* Calibration

# **2.21.2 \$AA7N**

**Description** : Read PowerOn Value of Channel N

# **Syntax** : **\$AA7N[CHK](cr)**

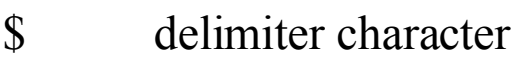

AA address of reading module (00 to FF)

7 command for reading PowerOn Value

N channel to readback (0 to 3)

**Response** : Valid Command : **!AA(Data)[CHK](cr)**

Invalid Command : **?AA[CHK](cr)**

Syntax error or communication error may get no response.

! delimiter for valid command

? delimiter for invalid command

AA address of response module (00 to FF)

(Data) the last output command value. Ref *Sec.1.9* for the format.

### **Example** :

Command : \$0170 Receive : !01+00.000

Read address 01 channel 0 PowerOn Value, return +10.0.

### **Related Command** :

*Sec.2.19* \$AA4N

# **2.22 \$AA8N**

**Description** : Current Value of Channel N Readback

# **Syntax** : **\$AA8N[CHK](cr)**

\$ delimiter character

AA address of reading module (00 to FF)

8 command for read current output value

N channel to readback (0 to 1 for I-7022, 0 to 3 for I-7024)

**Response** : Valid Command : **!AA(Data)[CHK](cr)**

Invalid Command : **?AA[CHK](cr)**

Syntax error or communication error may get no response.

! delimiter for valid command

? delimiter for invalid command

AA address of response module (00 to FF)

(Data) the last output command value. Refer *Sec.1.9* for format.

### **Example for I-7024** :

Command : \$012 Receive : !01320614

Read address 01 configuration, return output type 0 to 10V,

9600 bps, engineer unit format and slew rate is 1.0V/Second.

Command  $\pm 010+10.000$  Receive  $\cdot 101$ 

Set address 01 channel 0 output 10.0V, return success.

Command : \$0160 Receive : !01+10.000

Read address 01 channel 0 last output command value, return 10.000.

Command : \$0180 Receive : !01+01.000

Read address 01 channel 0 current value, return 1.0V.

Command : \$0180 Receive : !01+01.500

Read address 01 channel 0 current value, return 1.5V.

#### **Related Command** :

*Sec.2.15* #AAN(Data), *Sec.2.20* \$AA6N

#### **Related Topics** :

*Sec.3.7* Current Readback

# **2.23 \$AA9N**

### **Description** : Read DA Configuration of Channel N **Syntax** : **\$AA9N[CHK](cr)**

- \$ delimiter character
- AA address of reading module (00 to FF)
- 9 command for reading DA configuration
- N channel to read DA configuration (0 to 1)
- **Response** : Valid Command : **!AATS[CHK](cr)**
	- Invalid Command : **?AA[CHK](cr)**
	- Syntax error or communication error may get no response.
- ! delimiter for valid command
- ? delimiter for invalid command
- AA address of response module (00 to FF)
- T analog output type. Refer *Sec.1.10* for format
- S analog output slewrate. Refer *Sec.1.10* for format

### **Example** :

Command : \$0190 Receive : !0110

Read address 01 channel 0 DA configuration, return 4 to 20mA output and change immediate.

### **Related Command** :

*Sec.2.24* \$AA9NTS

# **2.24 \$AA9NTS**

**Description** : Set DA Configuration of Channel N

# **Syntax** : **\$AA9NTS[CHK](cr)**

- \$ delimiter character
- AA address of reading module (00 to FF)
- 9 command for setting DA configuration
- N channel to set DA configuration (0 to 1)
- T analog output type. Refer *Sec.1.10* for type select
- S analog output slewrate. Refer *Sec.1.10* for slew rate select

**Response** : Valid Command : **!AA[CHK](cr)**

Invalid Command : **?AA[CHK](cr)**

Syntax error or communication error may get no response.

- ! delimiter for valid command
- ? delimiter for invalid command
- AA address of response module (00 to FF)

# **Example** :

Command : \$019121 Receive : !01

Set address 01 channel 1 DA configuration : 0 to 10V output and slew rate 0.625V/Second, return success.

# **Related Command** :

*Sec.2.23* \$AA9N

# $2.25 -$ \*\*

### **Description** : Host OK.

Host sends this command to all modules for broadcasting the information "Host OK".

#### **Command** : **~\*\*[CHK](cr)**

delimiter character

\*\* command for all modules

**Response** : No response.

#### **Example** :

Command : ~\*\* No response

Send Host OK to all modules.

#### **Related Command** :

*Sec.2.26* ~AA0, *Sec.2.27* ~AA1, *Sec.2.28* ~AA2, *Sec.2.29* ~AA3EVV, *Sec.2.30* ~AA4, *Sec.2.31* ~AA4N, *Sec.2.32* ~AA5,  $Sec.2.33 ~\sim A A 5N$ 

### **Related Topic** :

# **2.26 ~AA0**

### **Description** : Read Module Status

### **Syntax** : **~AA0[CHK](cr)**

- $\sim$  delimiter character
- AA address of reading module (00 to FF)
- 0 command for reading module status

**Response** : Valid Command : **!AASS[CHK](cr)** Invalid Command : **?AA[CHK](cr)** Syntax error or communication error may get no response.

- ! delimiter for valid command
- ? delimiter for invalid command
- AA address of response module(00 to FF)
- SS Module Status. The status will store into EEPROM and only may reset by the command ~AA1.

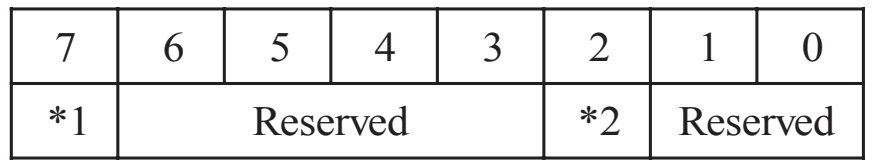

\*1 : Host watchdog enable flag, 0=Disable, 1=Enable

\*2 : Host watchdog timeout flag, 0=Clear, 1=Set

### **Example** :

 $Commonard \cdot \sim 010$  Receive  $\cdot 10104$ 

Read address 01 module status, return 04, host watchdog timeout flag is set.

### **Related Command** :

*Sec.2.27* ~AA1, *Sec2.29* ~AA3EVV

### **Related Topic** :

# $2.27 - AA1$

### **Description** : Reset Module Status

# **Command** : **~AA1[CHK](cr)**

- delimiter character
- AA address of setting module (00 to FF)
- 1 command for reset module status
- **Response** : Valid Command : **!AA[CHK](cr)** Invalid Command : **?AA[CHK](cr)**
	- Syntax error or communication error may get no response.
- ! delimiter for valid command
- ? delimiter for invalid command
- AA address of response module (00 to FF)

### **Example** :

- $Common and  $\sim 010$$  Receive  $\sim 10104$ 
	- Read address 01 module status, return 04, host watchdog timeout flag is set.
- $Common and \cdot \sim 011$  Receive  $\cdot 101$ 
	- Reset address 01 module status, return success.
- $Commonard : ~010$  Receive :  $10100$ 
	- Read address 01 module status, return 00, Module Status is clear.

# **Related Command** :

*Sec.2.25* ~\*\*, *Sec.2.26* ~AA0

# **Related Topic** :

# **2.28 ~AA2**

**Description** : Read Host Watchdog Timeout Interval

# **Command** : **~AA2[CHK](cr)**

- delimiter character
- AA address of reading module (00 to FF)
- 2 command for reading host watchdog timeout interval

# **Response** : Valid Command : **!AAEVV[CHK](cr)** Invalid Command : **?AA[CHK](cr)** Syntax error or communication error may get no response.

- ! delimiter for valid command
- ? delimiter for invalid command
- AA address of response module (00 to FF)
- E 1=Enable/0=Disable host watchdog
- VV timeout interval in hexadecimal format, count for 0.1 second, 01=0.1 second and FF=25.5 seconds

### **Example** :

 $Commonad \cdot \sim 012$  Receive  $\cdot 1010$ FF

Read address 01 host watchdog timeout interval, return host watchdog disable, and time interval is 25.5 seconds.

### **Related Command** :

*Sec.2.25* ~\*\*, *Sec.2.26* ~AA0, *Sec.2.27* ~AA1, *Sec.2.29* ~AA3EVV, *Sec.2.30* ~AA4, *Sec.2.31* ~AA4N, *Sec.2.32* ~AA5,  $Sec.2.33 \sim A A 5N$ 

### **Related Topic** :

# **2.29 ~AA3EVV**

**Description** : Set Host Watchdog Timeout Interval **Command** : **~AA3EVV[CHK](cr)**

delimiter character

AA address of setting module (00 to FF)

- 3 command for setting host watchdog timeout value
- E 1=Enable/0=Disable host watchdog
- VV timeout interval, from 01 to FF, each for 0.1 second
- **Response** : Valid Command : **!AA[CHK](cr)**

Invalid Command : **?AA[CHK](cr)**

Syntax error or communication error may get no response.

- ! delimiter for valid command
- ? delimiter for invalid command
- AA address of response module (00 to FF)

### **Example** :

 $Commonard \cdot \sim 010$  Receive  $\cdot 10100$ 

Read address 01 module status, return host watchdog timeout flag is clear and host watchdog is disabled.

```
Commonad : ~013164 Receive : 101
```
Set address 01 host watchdog timeout interval 10.0 seconds and enable host watchdog, return success.

 $Common and : ~012$  Receive :  $10164$ 

Read address 01 host watchdog timeout interval, return 10.0 seconds.

Command : ~\*\* Receive : no response

Reset the host watchcdog timer.

Wait for about 10 seconds and don't send command  $\sim^*$ , the LED of module will go to flash.

 $Commonad : ~010$  Receive :  $10104$ 

Read address 01 module status, return host watchdog timeout flag is set and host watchdog is disabled.

 $Common and : ~011$  Receive : !01

Reset address 01 module status, return success.

#### **Related Command** :

*Sec.2.25* ~\*\*, *Sec.2.26* ~AA0, *Sec.2.27* ~AA1, *Sec.2.28* ~AA2, *Sec.2.30* ~AA4, *Sec.2.31* ~AA4N, *Sec.2.32* ~AA5, *Sec.2.33*  $~\sim$ AA5N

### **Related Topic** :

# **2.30 ~AA4**

**Description** : Read Safe Value.

# **Command** : **~AA4[CHK](cr)**

delimiter character

AA address of reading module (00 to FF)

4 command for read Safe Value

# **Response** : Valid Command : **!AA(Data)[CHK](cr)** Invalid Command : **?AA[CHK](cr)** Syntax error or communication error may get no response.

! delimiter for valid command

? delimiter for invalid command

AA address of response module (00 to FF)

(Data) Safe Value of module. Refer *Sec.1.10* for data fromat

#### **Example** :

 $Common<sub>14</sub> <sup>14</sup> <sup>16</sup> <sup>10105000</sup>$ 

Read address 01 Safe Value, return 5.0.

#### **Related Command** :

*Sec.2.25* ~\*\*, *Sec.2.26* ~AA0, *Sec.2.27* ~AA1, *Sec.2.28* ~AA2, *Sec.2.29* ~AA3EVV, *Sec.2.32* ~AA5

#### **Related Topic** :

*Sec.3.2* Module Status, *Sec.3.3* Dual Watchdog Operation

# **2.31 ~AA4N**

### **Description** : Read Safe Value of Channel N

# **Command** : **~AA4N[CHK](cr)**

- delimiter character
- AA address of reading module (00 to FF)
- 4 command for reading Safe Value
- N channel to read (0 to 1 for I-7022, 0 to 3 for I-7024)
- **Response** : Valid Command : **!AA(Data)[CHK](cr)** Invalid Command : **?AA[CHK](cr)**

Syntax error or communication error may get no

- response.
- ! delimiter for valid command
- ? delimiter for invalid command
- AA address of response module (00 to FF)
- (Data) Safe Value of module. Refer *Sec.1.10* for data format.

### **Example for I-7024** :

Command :  $~0.140$  Receive :  $101+00.000$ 

Read address 01 channel 0 Safe Value, return +0.0.

# **Related Command** :

*Sec.2.25* ~\*\*, *Sec.2.26* ~AA0, *Sec.2.27* ~AA1, *Sec.2.28* ~AA2, *Sec.2.29* ~AA3EVV, *Sec.2.33* ~AA5N

# **Related Topic** :

*Sec.3.2* Module Status, *Sec.3.3* Dual Watchdog Operation

# **2.32 ~AA5**

**Description** : Set Safe Value.

# **Command** : **~AA5[CHK](cr)**

delimiter character

AA address of setting module (00 to FF)

5 command to store current output as Safe Value

### **Response** : Valid Command : **!AA[CHK](cr)** Invalid Command : **?AA[CHK](cr)**

Syntax error or communication error may get no response.

! delimiter for valid command

? delimiter for invalid command

AA address of response module (00 to FF)

### **Example** :

 $Commonad \cdot #0100000$  Receive  $\cdot 101$ 

Output address 01 value 0.0, return success.

 $Common and : ~015$  Receive :  $101$ 

Set address 01 Safe Value, return success.

### **Related Command** :

*Sec.2.25* ~\*\*, *Sec.2.26* ~AA0, *Sec.2.27* ~AA1, *Sec.2.28* ~AA2, *Sec.2.29* ~AA3EVV, *Sec.2.30* ~AA4

### **Related Topic** :

*Sec.3.2* Module Status, *Sec.3.3* Dual Watchdog Operation

# **2.33 ~AA5N**

### **Description** : Set Safe Value of Channel N

### **Command** : **~AA5N[CHK](cr)**

- delimiter character
- AA address of setting module (00 to FF)
- 5 command to store current output as Safe Value
- N channel to set (0 to 1 for I-7022, 0 to 3 for I-7024)
- **Response** : Valid Command : **!AA[CHK](cr)**

Invalid Command : **?AA[CHK](cr)**

Syntax error or communication error may get no response.

! delimiter for valid command

? delimiter for invalid command

AA address of response module (00 to FF)

### **Example for I-7024** :

Command  $\pm 010 + 05000$  Receive  $\cdot 101$ 

Output address 01 channel 0 value +5.0, return success.

 $Commonard \cdot \sim 0150$  Receive  $\cdot 101$ 

Set address 01 channel 0 Safe Value, return success.

### **Related Command** :

*Sec.2.25* ~\*\*, *Sec.2.26* ~AA0, *Sec.2.27* ~AA1, *Sec.2.28* ~AA2, *Sec.2.29* ~AA3EVV, *Sec.2.31* ~AA4N

# **Related Topic** :

*Sec.3.2* Module Status, *Sec.3.3* Dual Watchdog Operation

# **3. Application Note 3.1 INIT\* pin Operation**

Each I-7000 module has a build-in EEPROM to store configuration information such as address, type, baudrate and other information. Sometimes, user may forget the configuration of the module. Therefore, the I-7000 have a special mode named "**INIT mode**", to help user to resolve this problem. The "**INIT mode**" is setting as **Address=00, baudrate=9600bps, no checksum**

To enable INIT mode, please follow these steps:

- Step1. Power off the module
- Step2. Connect the INIT\* pin with the GND pin
- Step3. Power on
- Step4. Send command \$002(cr) in 9600bps to read the configuration stored in the module's EEPROM

Refer to "**7000 Bus Converter User Manual**" *Sec.5.1* and "**Getting Start**" for more information.

# **3.2 Module Status**

**PowerOn Reset** or **Module Watchdog Reset** will let all output goto **PowerOn Value**. And the module may accept the host's command to change the output value.

**Host Watchdog Timeout** will let all outputs goto **Safe Value**. The host watchdog timeout flag is set, and the output command will be ignored. The module's LED will got to flash and user must reset the Module Status via command to goto normal operation.

# **3.3 Dual Watchdog Operation**

### **Dual Watchdog = Module Watchdog + Host Watchdog**

The Module Watchdog is a hardware reset circuit to monitor the module's operating status. While working in harsh or noisy environment, the module may be down by the external signal. The circuit may let the module to work continues and never halt.

The Host Watchdog is a software function to monitor the host's operating status. Its purpose is to prevent the network/communication from problem or host halt. While the timeout occrued, the module will turn the all outputs to Safe Value to prevent from unexpected problem of controlled target.

The I-7000 module with Dual Watchdog may let the control system more reliable and stable.

# **3.4 Reset Status**

The Reset Status is set while the module power on or reset by Module Watchdog, and is cleared while the command read Reset Status (\$AA5) applied. This is useful for user to determine the module's working status. When Reset Status is set, that is to say the module is reseted and the output may be changed to the PowerOn Value. When the Reset Status is clear, that is to say the module is not reseted, and the output is not changed.

# **3.5 Analog Output**

The module's output have 3 different condition :

<1> **Safe Value**. If the host watchdog timeout is set, the output is set to Safe Value. While the module receive the output command, like #AA(Data) or #AAN(Data), the module will return ignore(receive:!) and will not change the output to the output command value. **The host watchdog timeout status is set and store into EEPROM while the host watchdog timeout interval expired, and only can be cleared by command ~AA1.** If user want to change the output, need to clear the host watchdog timeout status first, and send output command to change the output to desired value.

<2> **PowerOn Value**. Only the module reseted, and the host watchdog timeout status is clear, the module's output is set to predefined PowerOn Value.

<3> **Output Command Value**. If the host watchdog timeout status is clear, and user send command, #AA(Data) or #AAN(Data), to module to change the output value. The module will return success (receive  $\geq$ ). If user set the output value over the maximum value of output range, the output will goto maximum value and return out of range(receive ?AA). If the output value is under the minimum value of output range, the output will goto minimum value and return out of range(receive ?AA).

# **3.6 Slew Rate Control**

Slew rate control is to adjust the output slope. Most analog output change is instantaneous. In many applications this characteristic is undesirable and a gradual controlled output slew rate is more appropriate.

The I-7021/21P/22/24 allows programmable slew rate control. While the output command is sent to I-7021/21P/22/24 to change the analog value, the output will automatically slope to the new value at the specified slew rate. The I-7021/21P/22/24 update the analog output value at 100 conversions per second. The output is smoothly stepped until the final output value is reached.

# **3.7 Current Readback**

The I-7021/21P/22 have the analog-to-digit converter to monitor the current output signal. The current readback may find the fault of improper wiring or loads while the readback value is far from the output value.

The I-7024 don't have the analog-to-digit converter to monitor the current output signal. But the I-7024 may response the current digital value transfering to the DAC. It can't indicate the real DAC output value, and can't detect the falut of improper wiring or loads.